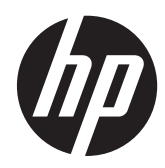

Referentni priručnik za hardver

HP RP7 Model maloprodajnog sustava 7800

© Copyright 2012 Hewlett-Packard Development Company, L.P. Informacije sadržane u ovom dokumentu podložne su promjeni bez prethodne najave.

Microsoft, Windows, i Windows Vista su ili zaštitni znaci ili registrirani zaštitni znaci tvrtke Microsoft Corporation u Sjedinjenim Američkim Državama i/ili ostalim državama.

Jedina jamstva za HP proizvode i usluge iznesena su u izričitim jamstvenim izjavama koje prate takve proizvode i usluge. Ništa što se ovdje nalazi ne smije se smatrati dodatnim jamstvom. HP ne snosi odgovornost za tehničke ili uredničke pogreške ili propuste u ovom tekstu.

Ovaj dokument sadrži vlasničke informacije koje su zaštićene autorskim pravom. Niti jedan dio ovog dokumenta ne smije biti fotokopiran, reproduciran ili preveden na drugi jezik bez prethodnog pisanog odobrenja tvrtke Hewlett-Packard Company.

#### **Referentni priručnik za hardver**

HP RP7 Model maloprodajnog sustava 7800

Drugo izdanje (studeni 2012.)

Broj dijela dokumenta: 697971-BC2

#### **O ovoj knjizi**

Ovaj priručnik pruža osnovne informacije za nadogradnju ovog modela računala.

**UPOZORENJE!** Tekst napisan na ovaj način označava da ako ne slijedite upute, možete se ozlijediti ili umrijeti.

A OPREZ: Tekst napisan na ovaj način označava da ako ne slijedite upute, možete oštetiti opremu ili izgubiti podatke.

**NAPOMENA:** Tekst napisan na ovaj način nudi važne dodatne informacije.

# Sadržaj

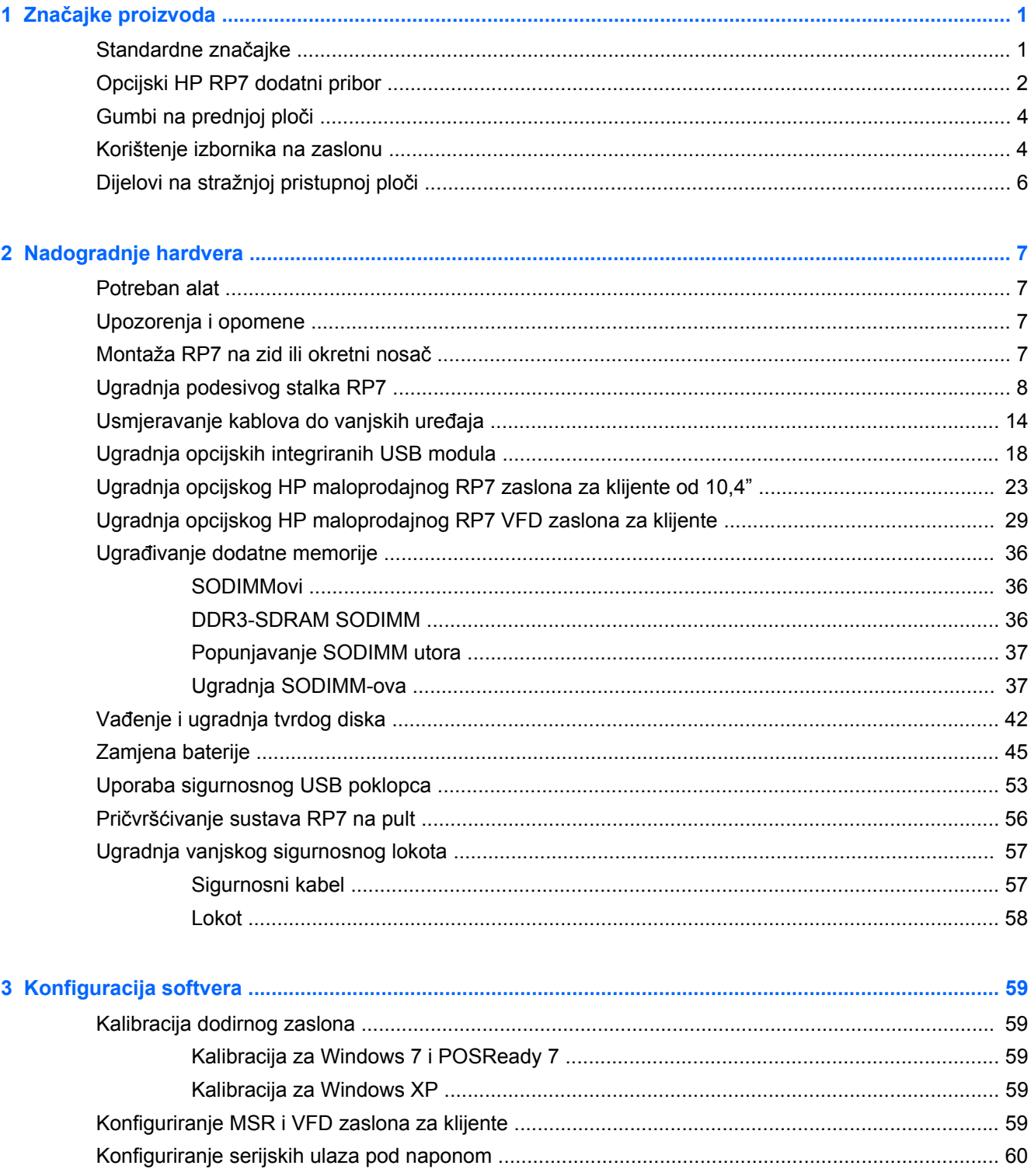

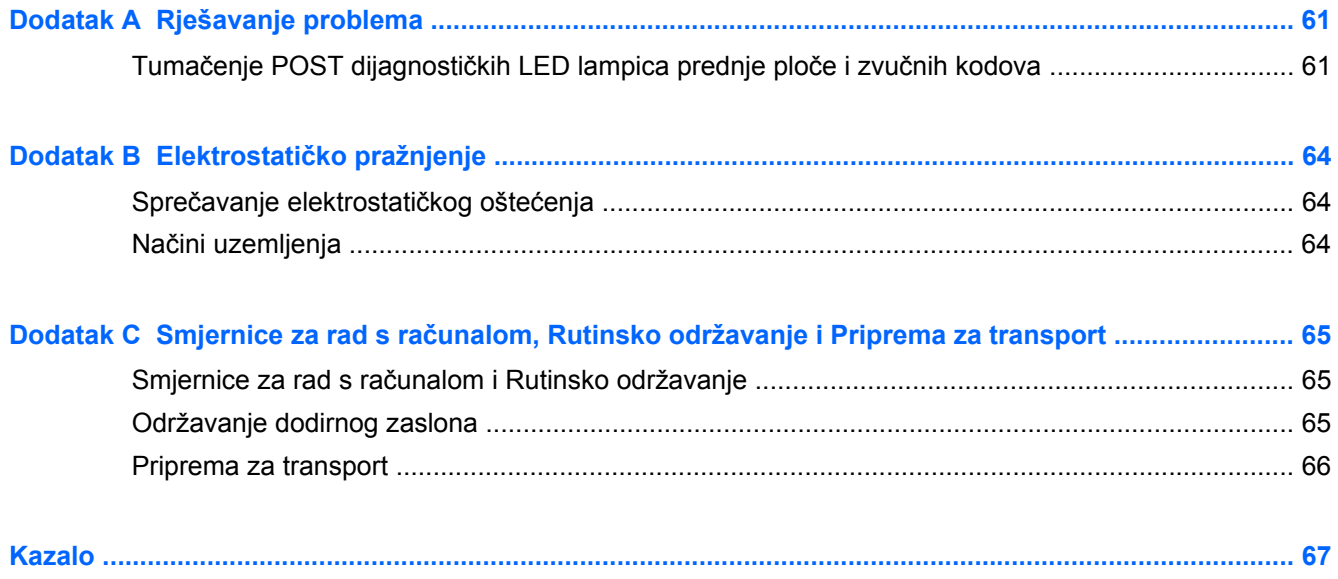

# <span id="page-6-0"></span>**1 Značajke proizvoda**

## **Standardne značajke**

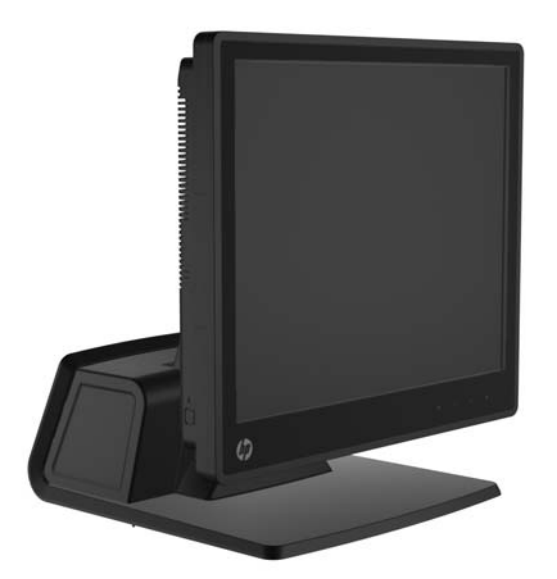

Značajke HP RP7 maloprodajnog sustava uključuju:

- Dizajniran za dugoročnu uporabu u općoj maloprodaji, ugostiteljstvu i drugim maloprodajnim branšama
- Izbor pridruženog glavnog dodirnog zaslona:
	- Rezistivni zaslon od 15"
	- Projektivni kapacitivni zaslon od 15"
	- Projektivni kapacitivni zaslon od 17"
- Značajke za postavljanje kabela
- Dodirni zasloni otporni na vodu i prašinu
- Fleksibilna uporaba uz naginjanje naslona i podešavanje visine
- Tri opcijska periferna uređaja koji se mogu ugraditi:
	- HP maloprodajni integrirani čitač magnetskih kartica (MSR) s dvije glave
	- HP maloprodajni integrirani čitač otisaka prstiju
	- HP maloprodajna integrirana mrežna kamera
- VFD (vakuumski fluorescentni zaslon) s dva retka okrenut prema klijentu; standardno na odabranim modelima (VFD se može montirati na RP7 ili na zasebni stalak)
- LCD zaslon dijagonale 10,4" okrenut prema klijentu; opcija (ne može se koristiti zajedno s VFD zaslonom s dva retka)
- Izbor procesora
- <span id="page-7-0"></span>● Izbor chipseta
- DDR3 memorija
- Izbor operacijskog sustava
- Integrirani NIC i WiFi (neki modeli)
- Ulazi za USB+napajanje i ladicu za novac
- Izbor tvrdog diska i SSD
- RAID razina podržava 0,1 (RAID 1 se može tvornički konfigurirati u HP-u)
- Alati za upravljanje
- Sigurnosni USB ulaz (sigurnosni vijak priložen)
- Ocjena Energy Star 5, sukladno EU, sukladno RoHS2
- Unutrašnji adapter za napajanje s 87% energetske učinkovitosti
- HP ograničeno jamstvo, standardno 3/3/3: 3 godine za dijelove, 3 godine za rad i 3 godine za servis na licu mjesta

### **Opcijski HP RP7 dodatni pribor**

HP Vam nudi sljedeće mogućnosti perifernih uređaja za HP RP7.

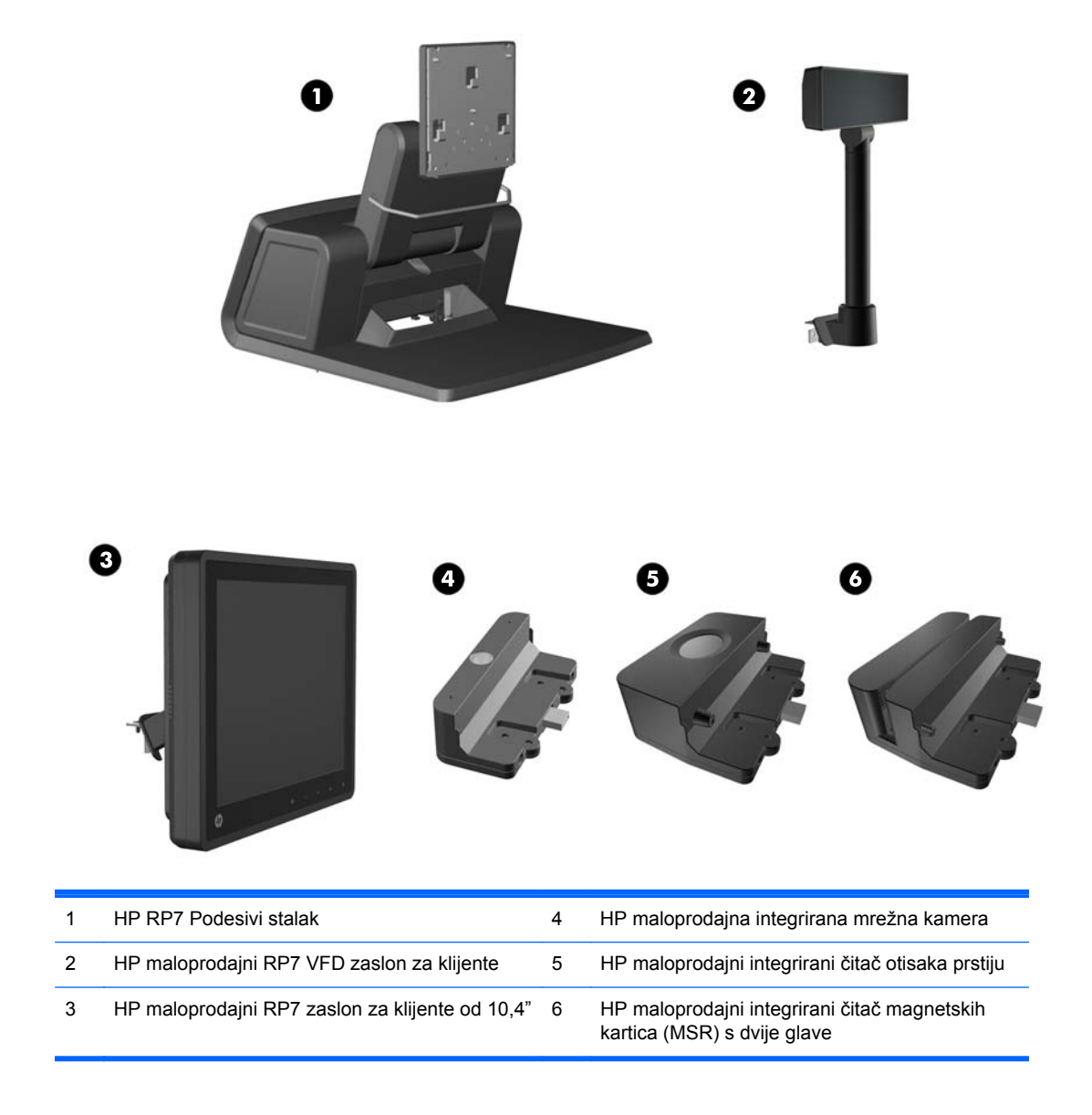

**NAPOMENA:** HP također nudi samostalni VFD postavljen na zasebni stalak (nije na slici gore).

### <span id="page-9-0"></span>**Gumbi na prednjoj ploči**

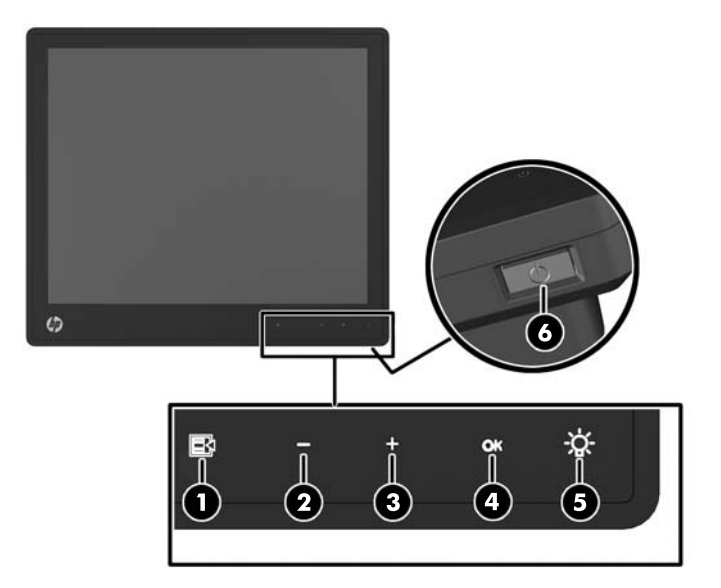

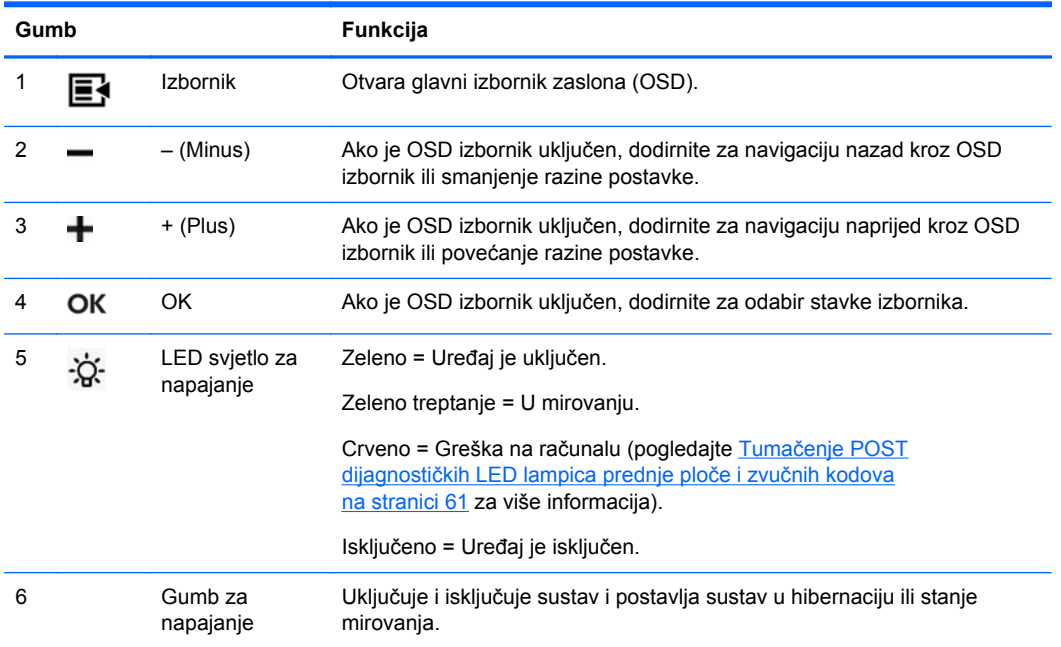

### **Korištenje izbornika na zaslonu**

Upotrijebite izbornik na zaslonu (OSD) za podešavanje slike zaslona kako vam najviše odgovara. Za pristup izborniku OSD napravite sljedeće:

- **1.** Ako sustav nije već uključen, pritisnite gumb za uključivanje da biste uključili uređaj.
- **2.** Za aktiviranje funkcije OSD, dodirnite prednju stranu okvira zaslona, lijevo od ikone za uključivanje.
- **3.** Za otvaranje izbornika OSD, dodirnite ikonu za izbornik na prednjoj ploči monitora.
- **4.** Za navigaciju kroz izbornik OSD, dodirnite ikonu + (Plus) na prednjoj ploči monitora za pomicanje prema gore ili – (Minus) za pomicanje u obratnom smjeru.
- **5.** Za odabir stavke u izborniku OSD, upotrijebite ikone + ili za pomicanje i označavanje izbora, a zatim dodirnite ikonu OK za odabir te funkcije.
- **6.** Podesite stavku koristeći ikone + ili na prednjoj ploči za podešavanje skale.
- **7.** Nakon podešavanja funkcije odaberite **Save and Return** (Spremi i vrati se), ili **Cancel** (Poništi) ako ne želite spremiti postavku, a zatim odaberite **Exit** (Izlaz) iz glavnog izbornika.

Sljedeća tablice sadrži popis stavki glavnog izbornika OSD s kratkim opisom svake stavke.

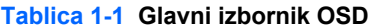

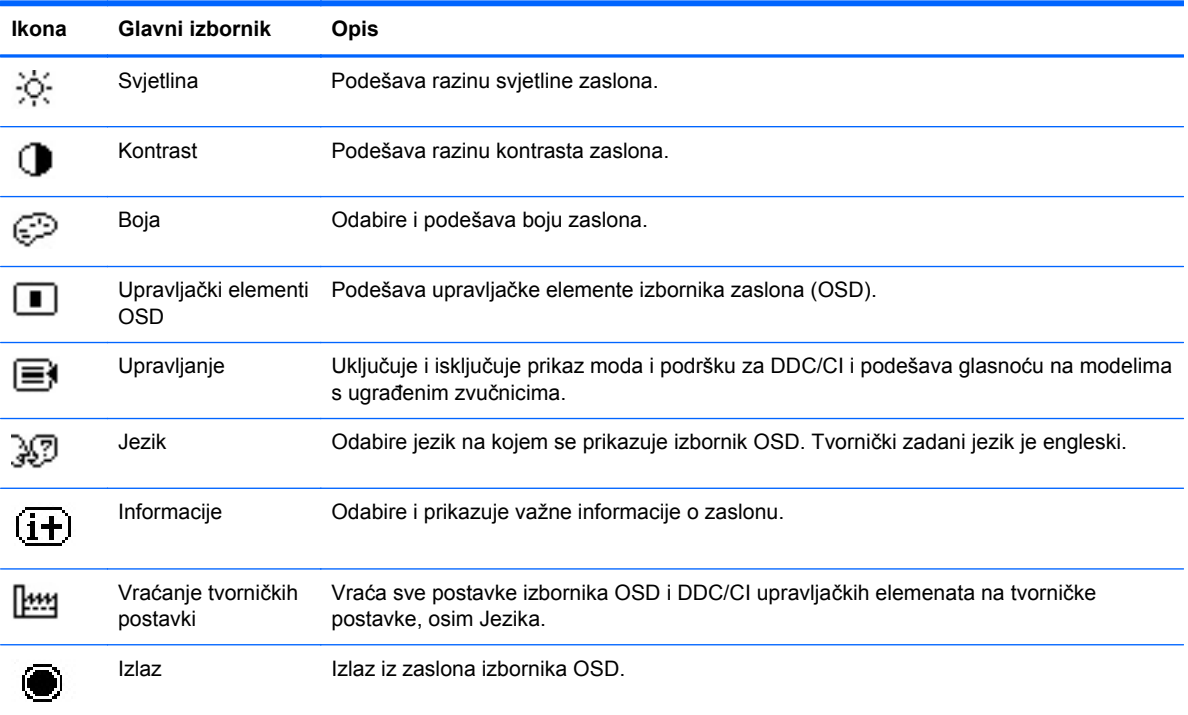

### <span id="page-11-0"></span>**Dijelovi na stražnjoj pristupnoj ploči**

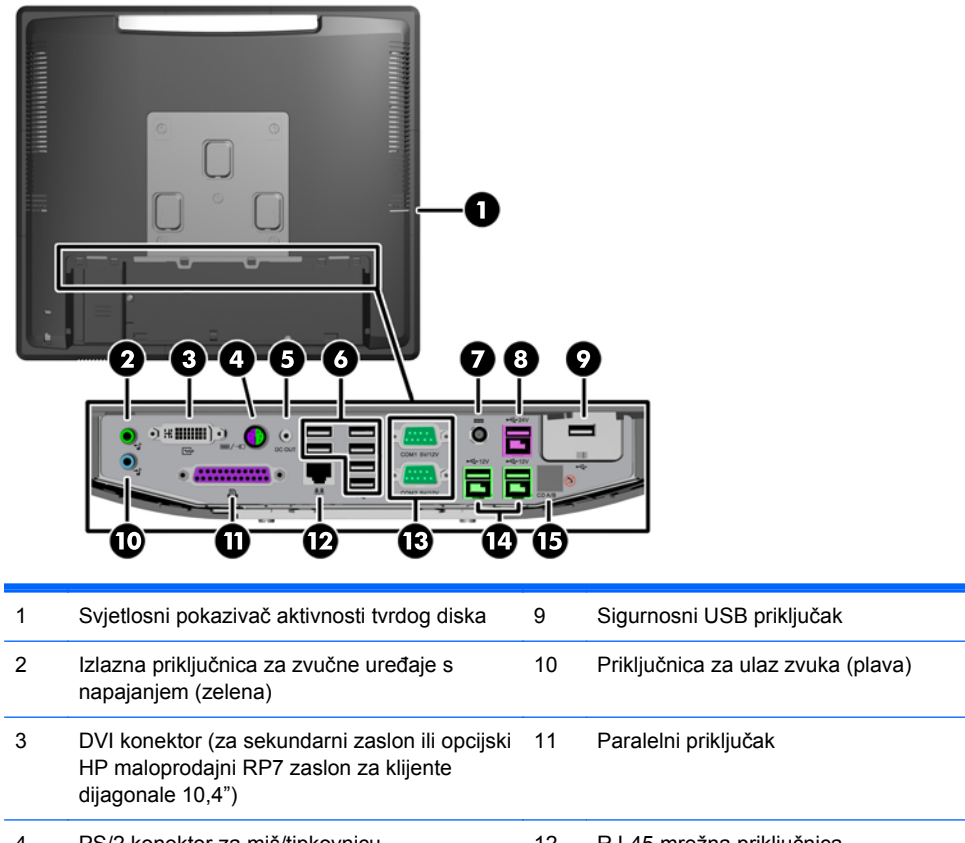

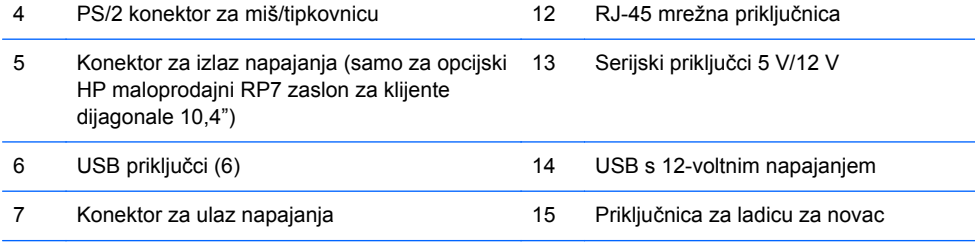

8 USB s 24-voltnim napajanjem

**NAPOMENA:** Serijski priključci mogu se konfigurirati kao serijski priključci pod 5 ili 12-voltnim naponom. Više informacija potražite pod [Konfiguriranje serijskih ulaza pod naponom na stranici 60.](#page-65-0)

**NAPOMENA:** Priključnice za 24-voltni i 12-voltni USB pod naponom drugačije su označene radi sprječavanja pogrešnog povezivanja.

**NAPOMENA:** Za spajanje ladice s novcem, potrebno je odlijepiti metalnu traku s konektora ladice za novac.

**OPREZ:** Priključnica za ladicu za novac slična je oblikom i veličinom modemskom ulazu. Kako biste izbjegli oštećivanje računala NE umećite mrežni kabel u priključnicu za ladicu za novac.

**OPREZ:** Nemojte spajati nijedan drugi uređaj osim HP maloprodajnog RP7 zaslona za klijente dijagonale 10,4" na konektor za izlaz napajanja.

# <span id="page-12-0"></span>**2 Nadogradnje hardvera**

### **Potreban alat**

Za većinu instalacijskih postupaka opisanih u ovom poglavlju trebat ćete križni, zvjezdasti ili plosnati odvijač.

### **Upozorenja i opomene**

Obavezno pročitajte sve primjenjive upute, opomene i upozorenja u ovom priručniku prije izvođenja nadogradnje.

**UPOZORENJE!** Kako bi se smanjila opasnost ozljeda od električnog udara, vrućih površina ili požara:

Iskopčajte kabel za napajanje iz zidne utičnice i pričekajte da se interne komponente sustava ohlade prije dodirivanja.

Nemojte priključivati telekomunikacijske ili telefonske priključke u utičnice upravljača mrežnog sučelja (NIC).

Nemojte isključivati kontakt uzemljenja kabela za napajanje. utikač uzemljenja važna je sigurnosna značajka.

Kabel za napajanje priključite u uzemljenu utičnicu koja je lako dostupna.

Kako bi se smanjila opasnost nastanka ozbiljnih ozljeda, pročitajte *Safety & Comfort Guide* (Priručnik za sigurnost i udobnost). U njemu su opisani ispravni postupci za uporabu, položaj tijela te zdravstvene i radne navike korisnika računala, kao i važne informacije o sigurnosnim mjerama u slučaju električnih i mehaničkih kvarova. Ovaj priručnik nalazi se na web-adresi [http://www.hp.com/](http://www.hp.com/ergo) [ergo.](http://www.hp.com/ergo)

**UPOZORENJE!** Unutrašnjost sadrži pokretne i dijelove pod naponom.

Prije uklanjanja kućišta isključite napajanje opreme.

Prije uključivanja opreme vratite i osigurajte kućište.

**OPREZ:** Statički elektricitet može oštetiti elektroničke dijelove računala ili ostale opreme. Prije provedbe ovih postupaka oslobodite se eventualnog statičkog naboja tako da nakratko dodirnete uzemljeni metalni predmet. Dodatne informacije potražite u odjeljku Elektrostatič[ko pražnjenje](#page-69-0) [na stranici 64](#page-69-0).

Dok je računalo priključeno na izvor izmjeničnog napajanja, matična je ploča uvijek pod naponom. Kako biste spriječili oštećenje internih komponenti, prije otvaranja računala iskopčajte kabel za napajanje iz izvora napajanja.

### **Montaža RP7 na zid ili okretni nosač**

RP7 se može postaviti na zid, okretni nosač ili drugi nosač. RP7 podržava VESA industrijski standard s razmakom od 100 mm između rupa za montažu.

<span id="page-13-0"></span>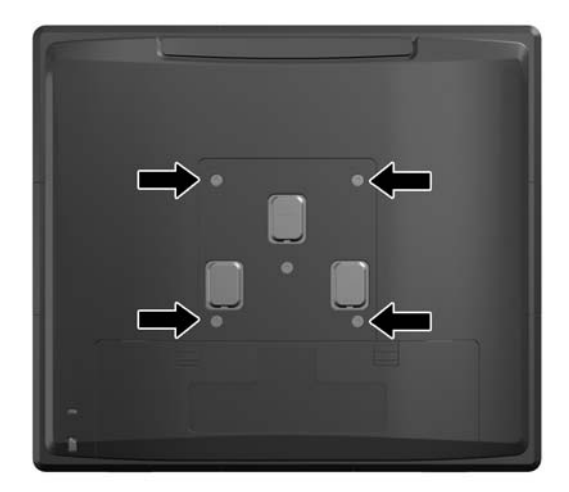

Ovaj uređaj je predviđen za montažu na prirubnicu zidnog nosač prema UL ili CSA klasifikaciji. HP preporučuje uporabu HP Quick Release prirubnice za montažu na zid (broj dijela EM870AA).

**OPREZ:** Za postavljanje RP7 na montažna rješenja neovisnih proizvođača, potrebna su četiri 4 mm vijka, koraka 0,7 i duljine 10 mm. Uporaba duljih vijaka nije dopuštena jer postoji mogućnost oštećenja sustava. Neophodno je utvrditi da montažno rješenje proizvođača udovoljava zahtjevima VESA standarda, te da ima nazivnu nosivost da podrži težinu sustava.

### **Ugradnja podesivog stalka RP7**

- **NAPOMENA:** Ovaj odlomak sadrži upute za ugradnju podesivog stalka RP7 ako je stalak kupljen zasebno.
	- **1.** Pravilno isključite računalo putem operacijskog sustava, a zatim isključite vanjske uređaje.
	- **2.** Iskopčajte napajanje iz stražnjeg ulazno-izlaznog konektora i iz utičnice napajanja.
		- **OPREZ:** Sve dok je računalo priključeno na izvor mrežnog napajanja, matična će ploča biti pod naponom, bez obzira je li računalo uključeno. Iskopčajte kabel za napajanje iz izvora napajanja kako biste spriječili oštećenje internih komponenti računala.
	- **3.** Iskopčajte sve kabele iz stražnjih ulazno-izlaznih konektora.

**4.** Povucite poklopac napajanja nazad i zatim ga podignite s uređaja.

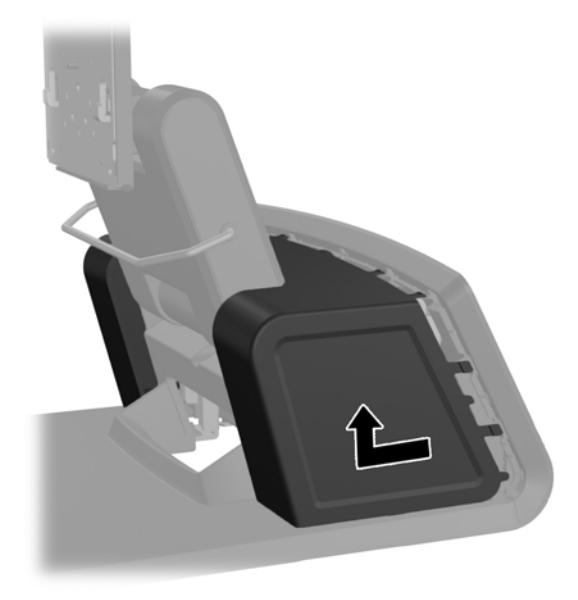

**5.** Uklonite dekorativnu ploču na stražnjoj strani uređaja nježnim odvajanjem ploče od dna na mjestima gdje su jezičci na vrhu i stranama ploče, kako je prikazano dolje (1). Zatim povucite vrh ploče od dna (2) i pogurajte ploču prema dolje radi otpuštanja donjih jezičaca (3).

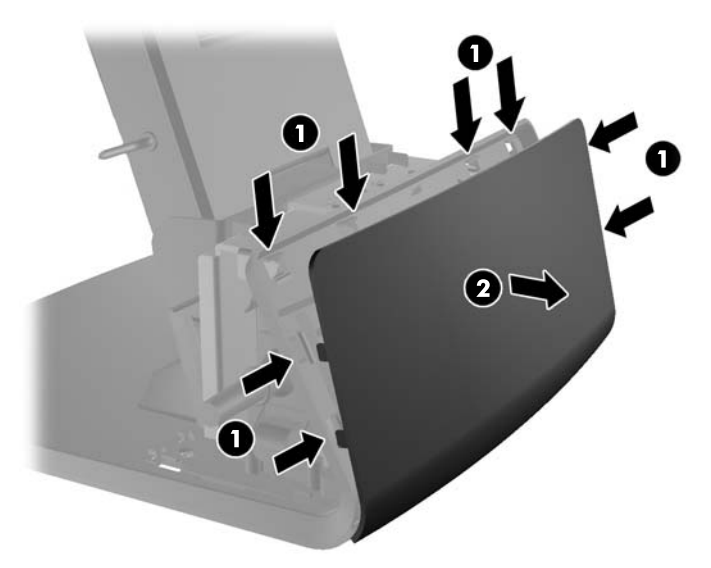

**6.** Povucite dva zasuna u gornjim kutovima stražnje ulazno-izlazne ploče prema dolje (1) i skinite poklopac zakretanjem (2).

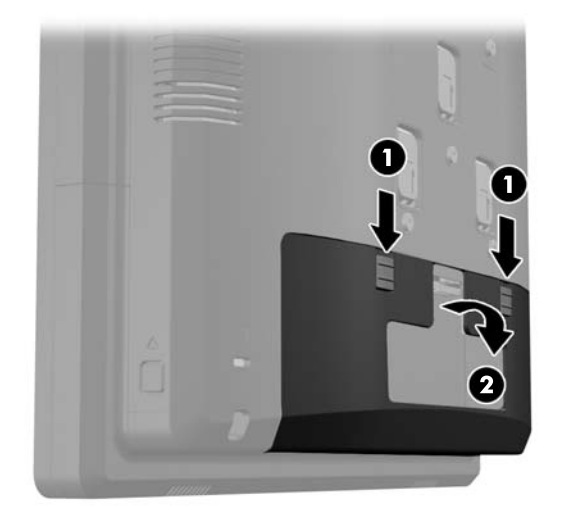

**7.** Spojite monitor RP7 na nosač stalka tako da poravnate utore na monitoru s kukama na nosaču i pogurate zaslon prema dolje. Ugradite tri vijka priložena sa stalkom kroz nosač i u glavu monitora da biste ju učvrstili (2).

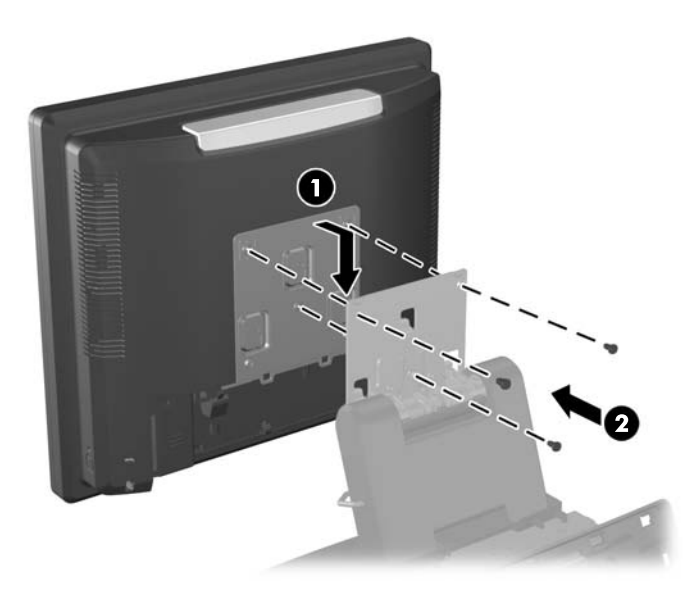

**8.** Nataknite poklopac nosača preko nosača stalka.

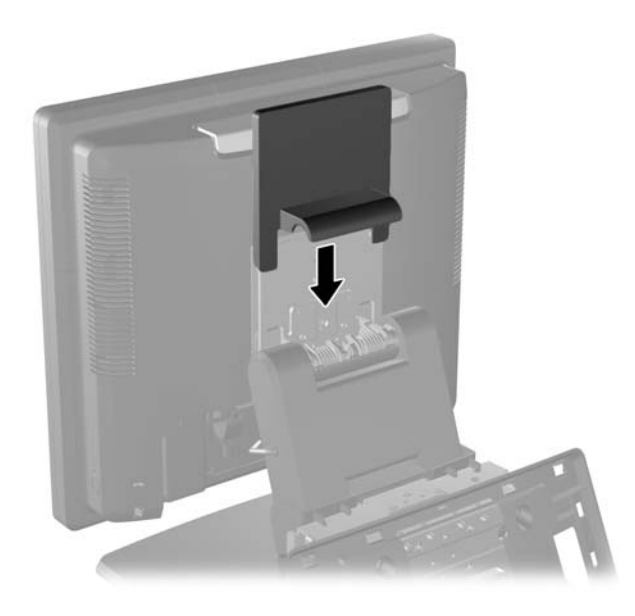

- **9.** Zakrenite mali jezičac na dnu kućišta napajanja (1) i ugurajte adapter napajanja u kućište (2).
- **NAPOMENA:** Uvjerite se da je bočna stranica izvora napajanja, s natpisom i gumenim osloncem, okrenuta prema prednjoj strani uređaja prilikom priključivanja na izvor napajanja.

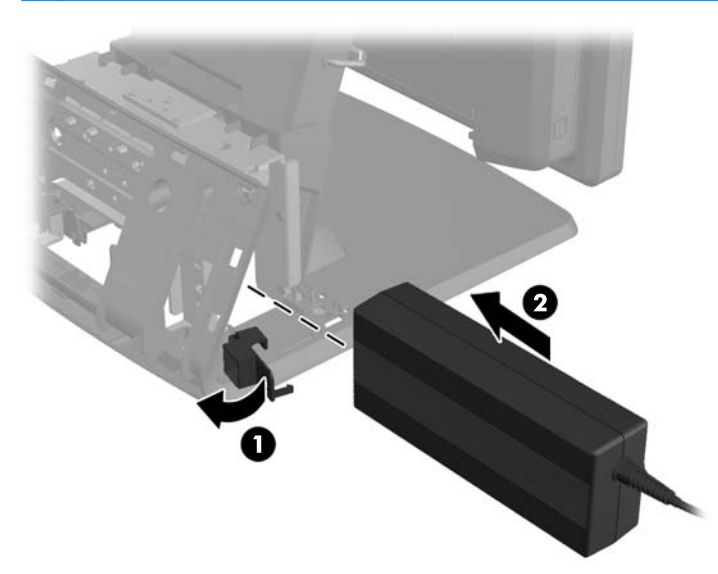

**10.** Zatvorite mali jezičac na dnu kućišta napajanja (1). Provucite kabel napajanja kroz bočnu stranu dna i zatim van kroz sredinu dna (2) i gore kroz držač kabela na vratu stalka. Umetnite kabel u kopču za držanje kabela pored ulaza za napajanje (3) i spojite kabel u ulaz za istosmjerno napajanje.

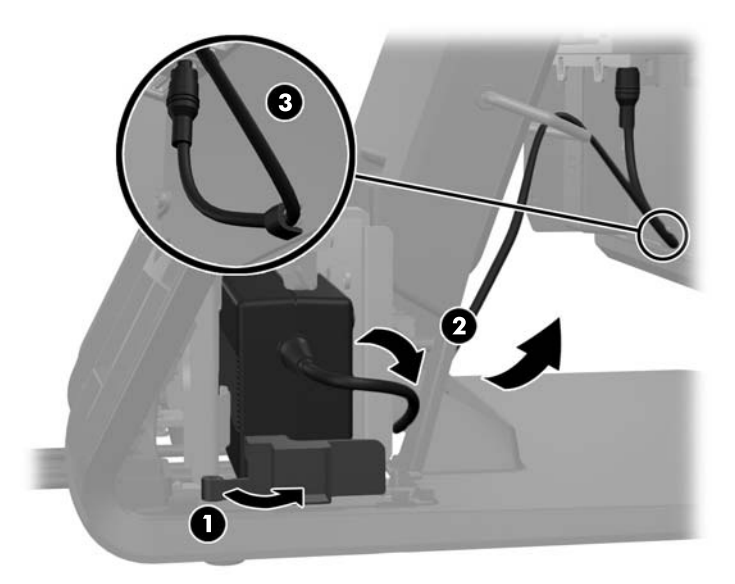

**11.** Provucite kabel izmjeničnog napajanja kroz bazu stalka, zatim kroz otvor u bazi i spojite kabel s adapterom napajanja. Umetnite kabel u držač za kabel na bočnoj strani dna i spojite drugi kraj kabela u zidnu utičnicu.

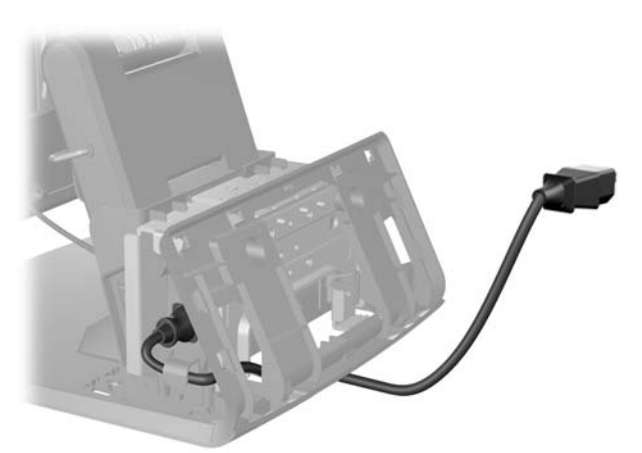

**12.** Nataknite ukrasnu ploču na stražnju stranu dna stalka.

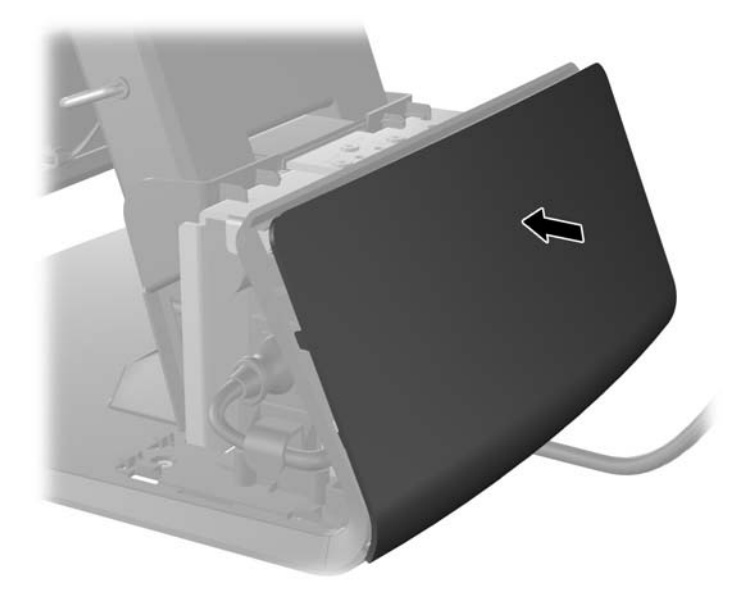

**13.** Vratite poklopac napajanja tako da ga spustite niz vrat stalka i povučete prema nazad dok ne usjedne na mjesto.

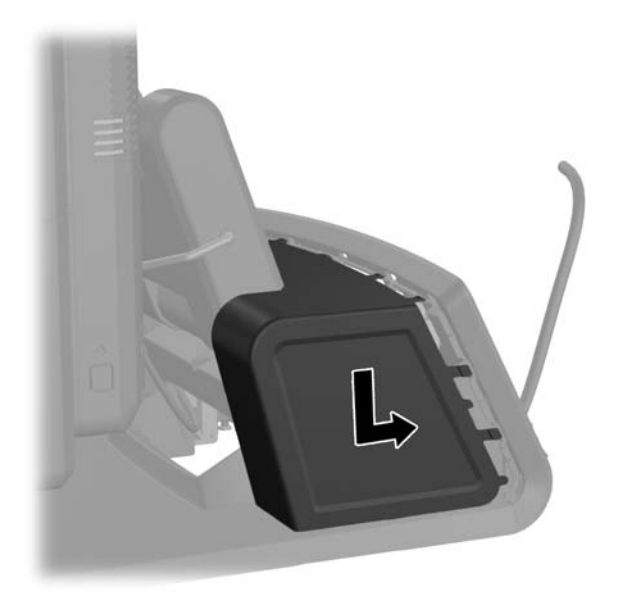

<span id="page-19-0"></span>**14.** Vratite stražnji ulazno-izlazni poklopac postavljanjem kuka na dnu poklopca u utore na dnu okvira (1). Zatim zakrenite vrh ulazno-izlaznog poklopca tako da sigurno uskoči na okvir (2).

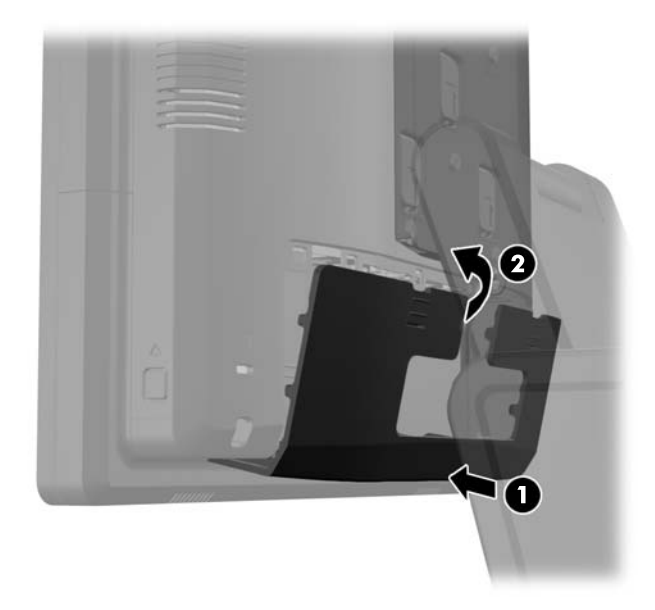

**15.** Možete podesiti visinu stalka za monitor i nagnuti ga u različite položaje. Odaberite položaj koji je ergonomski najpogodniji za vaš način uporabe.

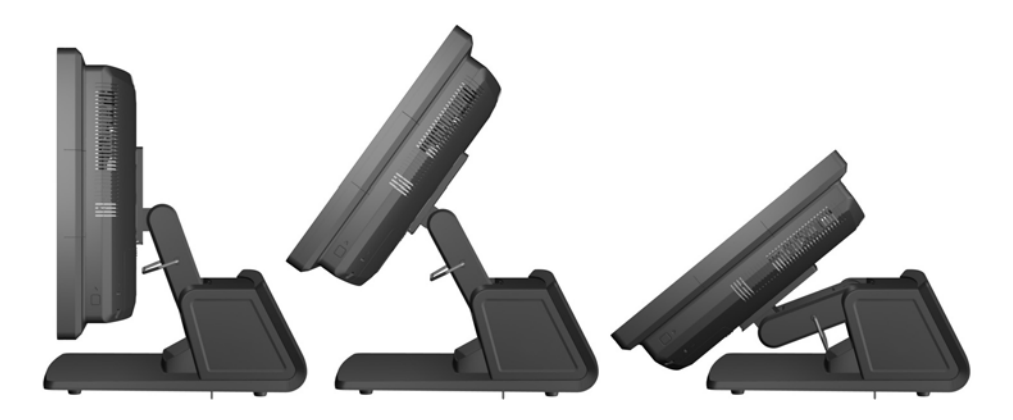

### **Usmjeravanje kablova do vanjskih uređaja**

- **1.** Pravilno isključite računalo putem operacijskog sustava, a zatim isključite vanjske uređaje.
- **2.** Iskopčajte kabel za napajanje iz strujne utičnice.

**OPREZ:** Sve dok je računalo priključeno na izvor mrežnog napajanja, matična će ploča biti pod naponom, bez obzira je li računalo uključeno. Iskopčajte kabel za napajanje iz izvora napajanja kako biste spriječili oštećenje internih komponenti računala.

**3.** Povucite dva zasuna u gornjim kutovima stražnje ulazno-izlazne ploče prema dolje (1) i skinite poklopac zakretanjem (2).

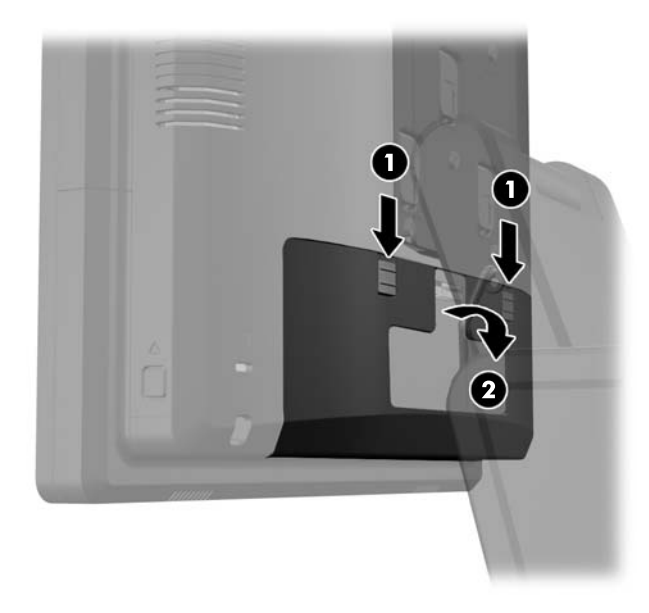

**4.** Povucite poklopac napajanja nazad i zatim ga podignite s uređaja.

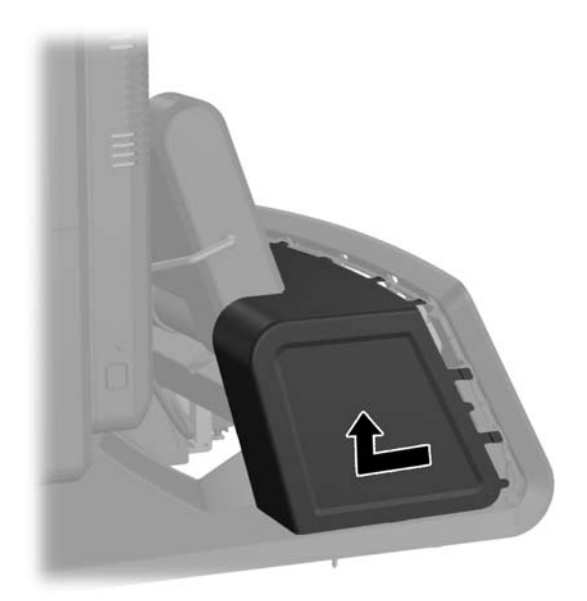

**5.** Uklonite dekorativnu ploču na stražnjoj strani uređaja nježnim odvajanjem ploče od dna na mjestima gdje su jezičci na vrhu i stranama ploče, kako je prikazano dolje (1). Zatim povucite vrh ploče od dna (2) i pogurajte ploču prema dolje radi otpuštanja donjih jezičaca (3).

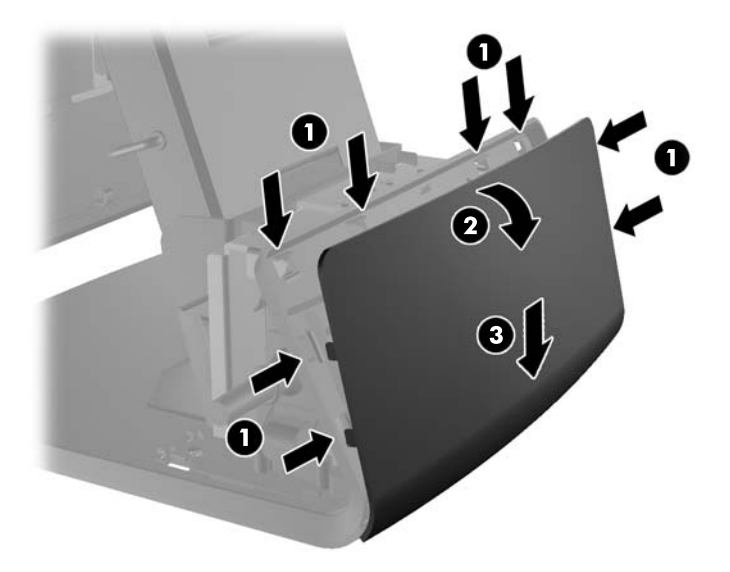

- **6.** Provucite kabele ispod stražnje strane dna, zatim kroz rupu u sredini dna, zatim gore kroz držač kabela na vratu stalka i u odgovarajući ulazno-izlazni priključak.
- **OPREZ:** Svakako učvrstite kabel pomoću kopče pored ulaznog konektora za napajanje na stražnjoj ulazno-izlaznoj ploči tako da se kabel ne izvuče iz konektora.

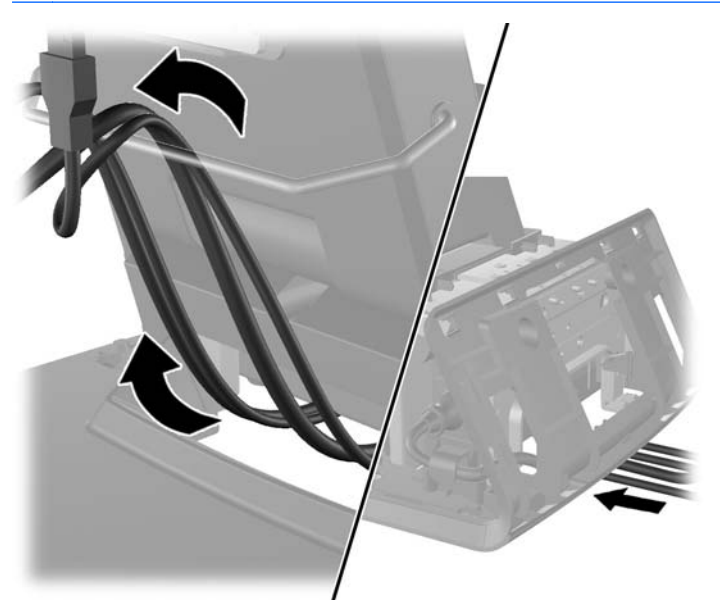

**7.** Nataknite ukrasnu ploču na stražnju stranu dna stalka.

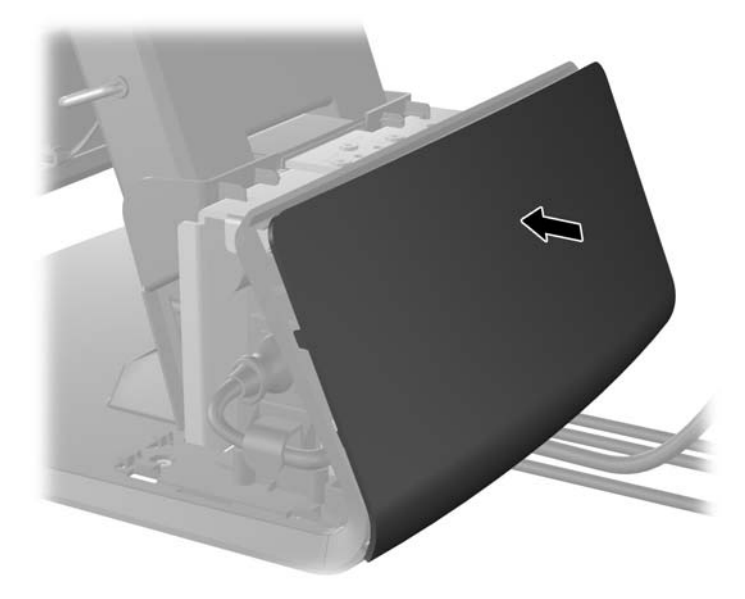

**8.** Vratite poklopac napajanja tako da ga spustite niz vrat stalka i povučete prema nazad dok ne usjedne na mjesto.

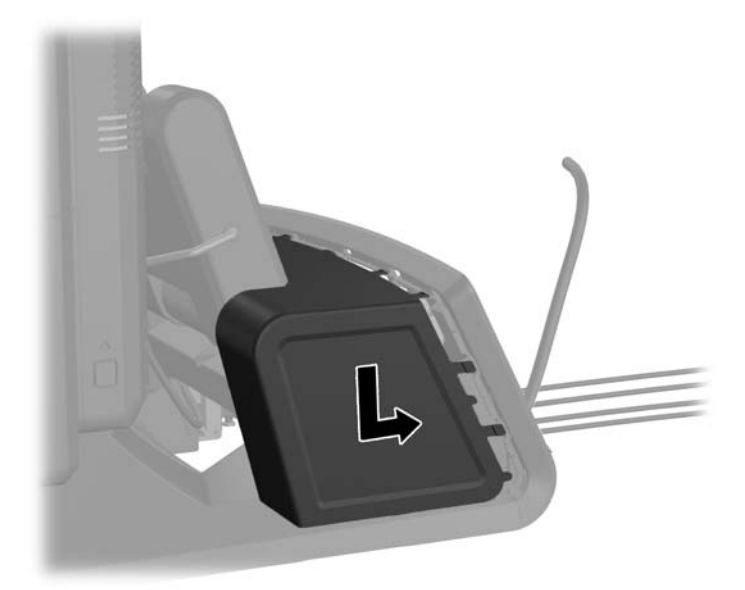

<span id="page-23-0"></span>**9.** Vratite stražnji ulazno-izlazni poklopac postavljanjem kuka na dnu poklopca u utore na dnu okvira (1). Zatim zakrenite vrh ulazno-izlaznog poklopca tako da sigurno uskoči na okvir (2).

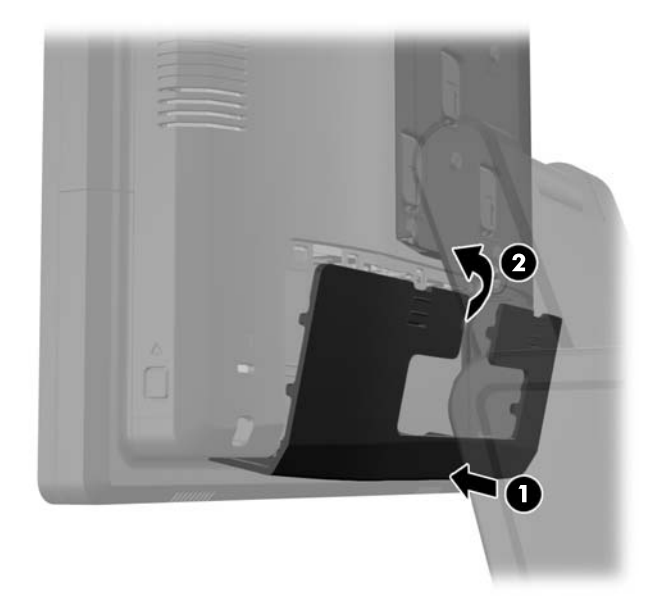

**10.** Spojite kabel napajanja i pritisnite gumb za uključivanje.

### **Ugradnja opcijskih integriranih USB modula**

HP nudi tri opcijska integrirana USB modula (prodaju se zasebno).

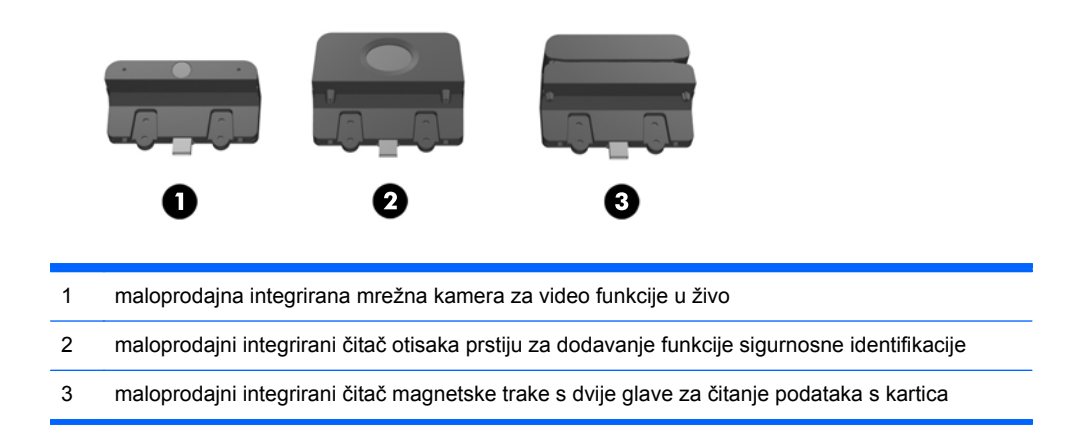

Integrirani USB moduli se mogu montirati na vrh monitora ili s bilo koje strane monitora.

**NAPOMENA:** Ako postavljate mrežnu kameru, nemojte ju postaviti na bočnoj strani monitora. Mrežnu kameru treba postaviti na vrh monitora radi pravilne orijentacije videa.

**WAPOMENA:** Ovi USB priključci podržavaju samo gore navedene USB module. Ne podržavaju optičke čitače niti tvrde diskove.

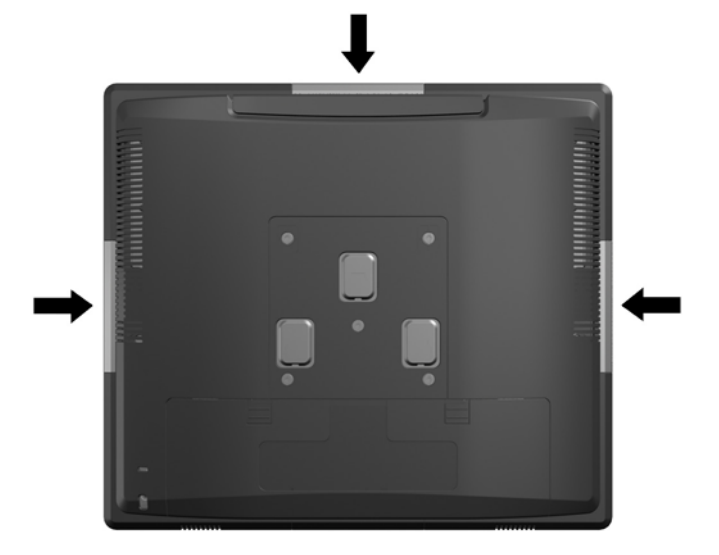

Postupak ugradnje integriranog USB modula je isti za sve module. Za ugradnju USB modula:

- **1.** Pravilno isključite računalo putem operacijskog sustava, a zatim isključite vanjske uređaje.
- **2.** Iskopčajte kabel za napajanje iz strujne utičnice.
- **OPREZ:** Sve dok je računalo priključeno na izvor mrežnog napajanja, matična će ploča biti pod naponom, bez obzira je li računalo uključeno. Iskopčajte kabel za napajanje iz izvora napajanja kako biste spriječili oštećenje internih komponenti računala.
- **3.** Povucite dva zasuna u gornjim kutovima stražnje ulazno-izlazne ploče prema dolje (1) i skinite poklopac zakretanjem (2).

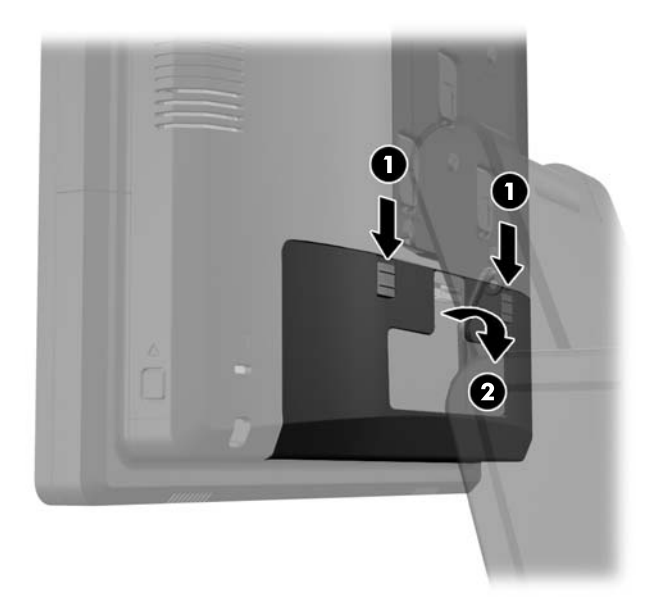

**4.** Pritisnite prema unutra na gumbima blizu dna stranica stražnje ploče monitora (1) i zatim povucite stražnju ploču prema gore i skinite ju s monitora (2).

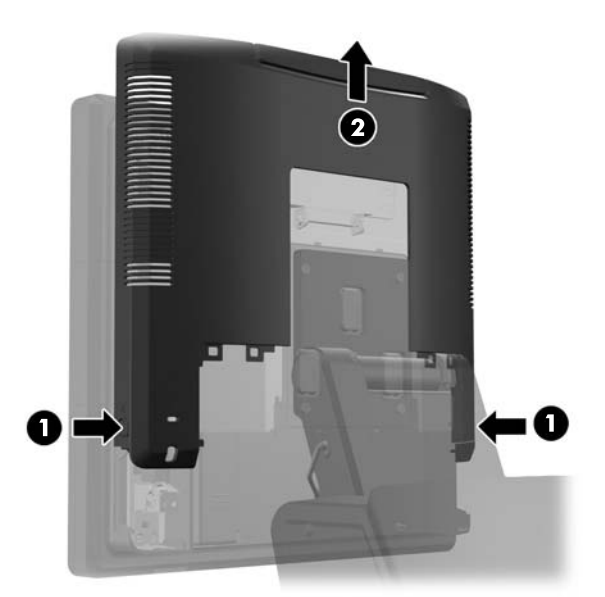

- **5.** Uklonite dva vijka koji drže pokrovnu ploču za USB za monitor (1) i zatim povucite pokrovnu ploču s monitora (2). Uklonite samo pokrovnu ploču koja je na mjestu gdje želite ugraditi USB modul.
- **NAPOMENA:** Na sredini unutrašnjeg ruba USB pokrovne ploče se nalazi mali utor za nokat pomoću kojeg možete lakše skinuti pokrovnu ploču s uređaja.

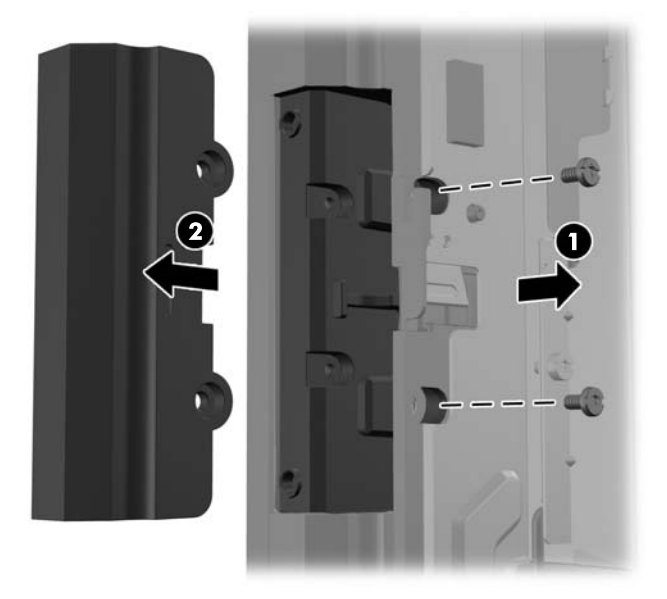

**6.** Izvucite čep koji je umetnut u USB priključak.

**NAPOMENA:** Neki modeli nemaju čepove u USB priključcima.

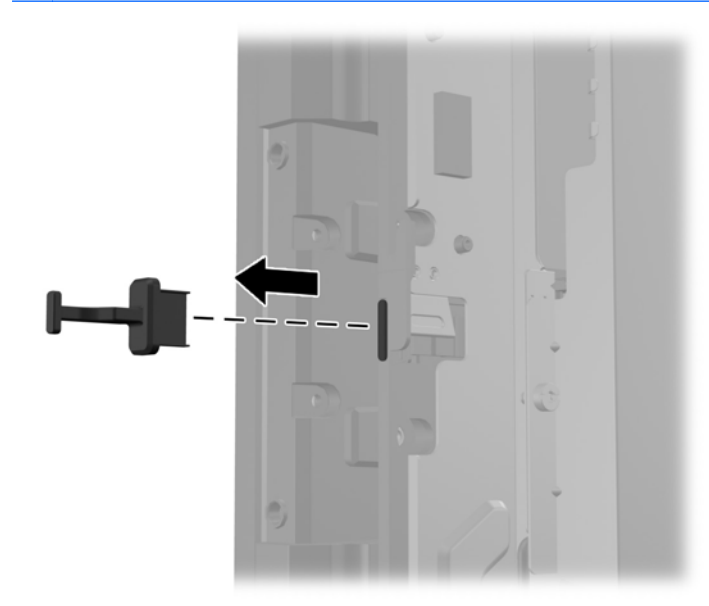

**7.** Navucite pokrovnu ploču za rupe vijaka na stražnju stranu modula (1) i umetnite USB konektor na modulu u USB priključak (2).

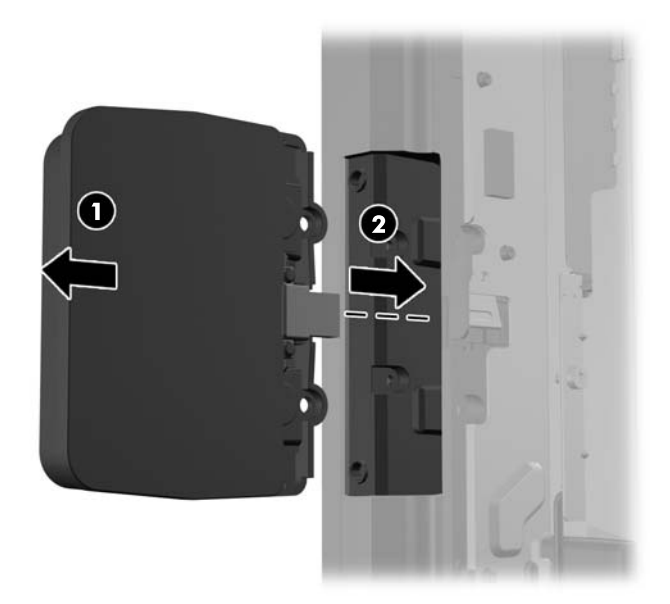

**8.** Vratite dva vijka koje ste prethodno izvadili (1) i navucite pokrovnu ploču na modul prema naprijed radi pokrivanja vijaka (2).

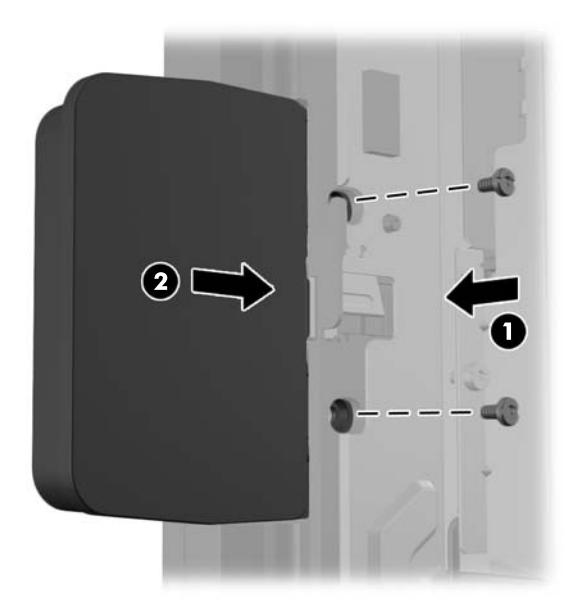

**9.** Navucite stražnju ploču monitora dolje na stražnju stranu monitora.

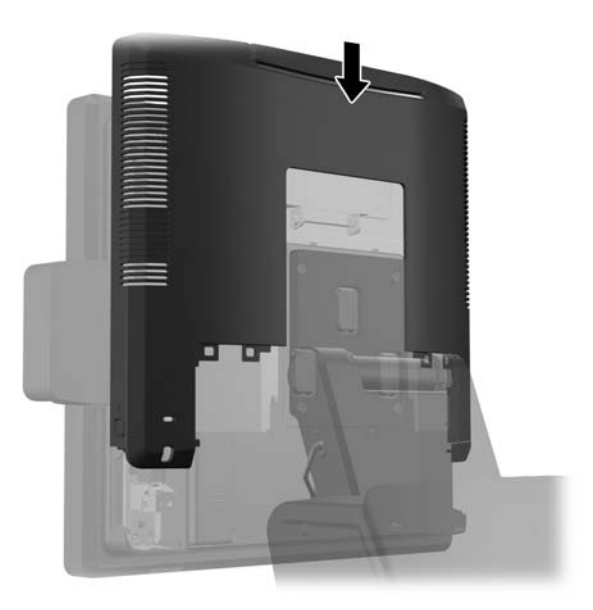

<span id="page-28-0"></span>**10.** Vratite stražnji ulazno-izlazni poklopac postavljanjem kuka na dnu poklopca u utore na dnu okvira (1). Zatim zakrenite vrh ulazno-izlaznog poklopca tako da sigurno uskoči na okvir (2).

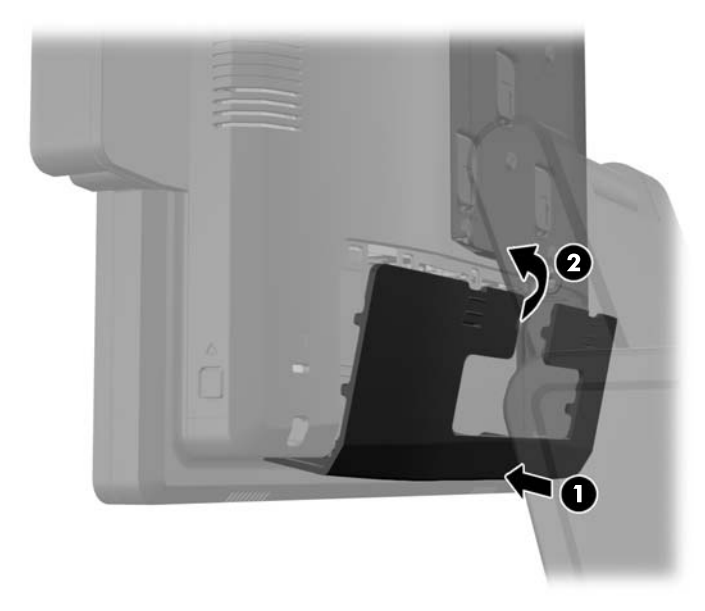

**11.** Spojite kabel napajanja i pritisnite gumb za uključivanje.

### **Ugradnja opcijskog HP maloprodajnog RP7 zaslona za klijente od 10,4"**

- **1.** Pravilno isključite računalo putem operacijskog sustava, a zatim isključite vanjske uređaje.
- **2.** Iskopčajte kabel za napajanje iz strujne utičnice.
	- **OPREZ:** Sve dok je računalo priključeno na izvor mrežnog napajanja, matična će ploča biti pod naponom, bez obzira je li računalo uključeno. Iskopčajte kabel za napajanje iz izvora napajanja kako biste spriječili oštećenje internih komponenti računala.

**3.** Povucite dva zasuna u gornjim kutovima stražnje ulazno-izlazne ploče prema dolje (1) i skinite poklopac zakretanjem (2).

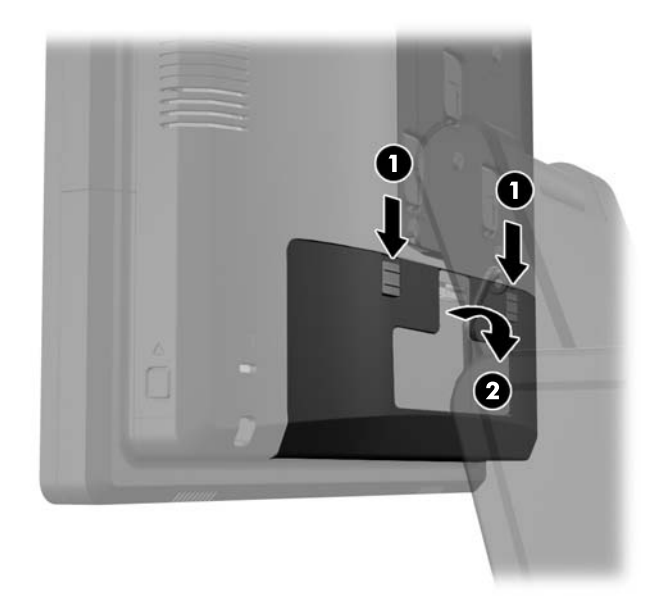

**4.** Povucite poklopac napajanja nazad i zatim ga podignite s uređaja.

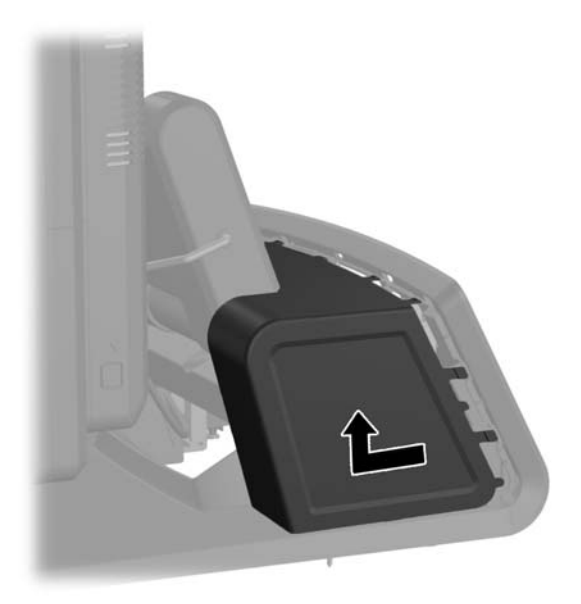

**5.** Uklonite dekorativnu ploču na stražnjoj strani uređaja nježnim odvajanjem ploče od dna na mjestima gdje su jezičci na vrhu i stranama ploče, kako je prikazano dolje (1). Zatim povucite vrh ploče od dna (2) i pogurajte ploču prema dolje radi otpuštanja donjih jezičaca (3).

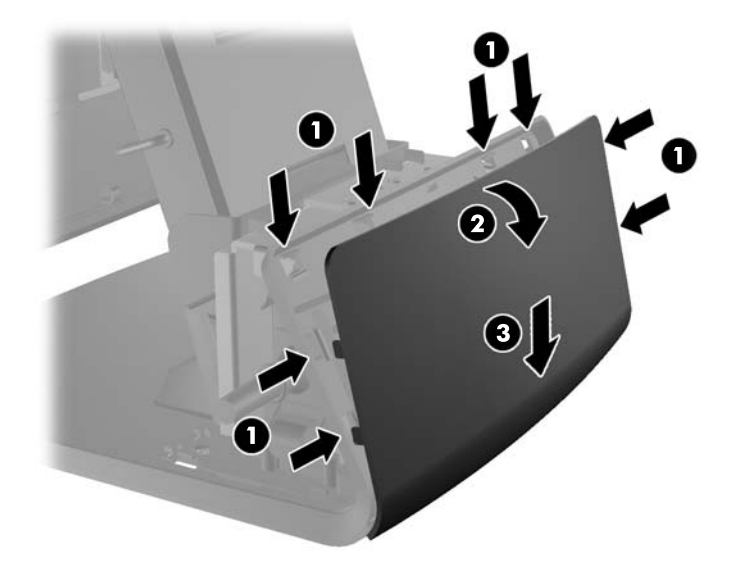

**6.** Spojite audio, DVI i kabele napajanja na zaslon za klijente. Umetnite DVI kabel u držač kabela na dnu zaslona.

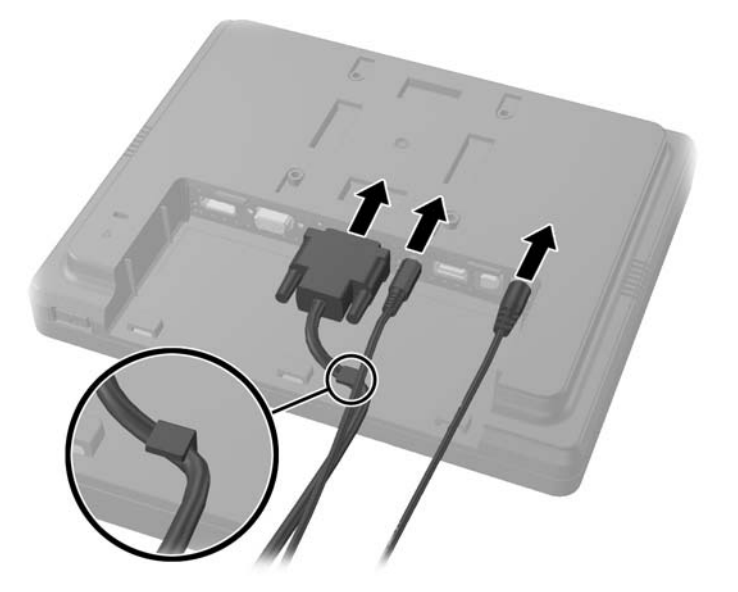

**7.** Provucite audio, DVI i kabele napajanja kroz rupu u stražnjoj ploči zaslona za klijente (1). Spojite stražnju ploču na zaslon za klijente tako da poravnate kuke na stražnjoj ploči s utorima na stražnjoj strani zaslona i povučete stražnju ploču prema gore (2) tako da se rupe za vijke na stražnjoj ploči poravnaju s rupama za vijke na zaslonu. Ugradite dva vijka za učvršćivanje stražnje ploče na zaslon (3).

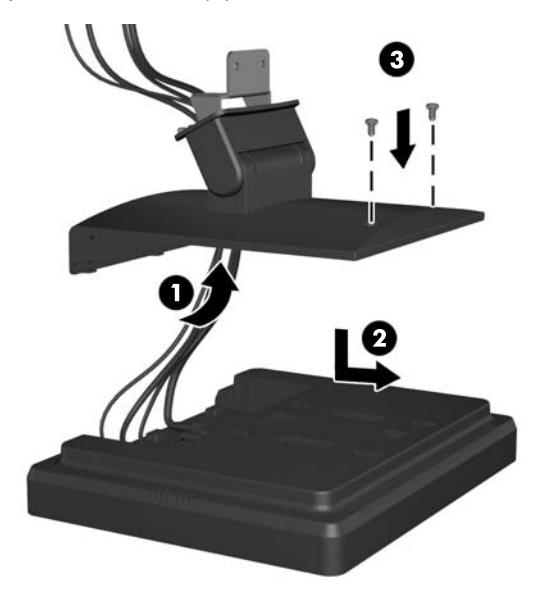

**8.** Provucite krajeve kabela kroz rupu u sredini ukrasne ploče koja je isporučena sa zaslonom za klijente.

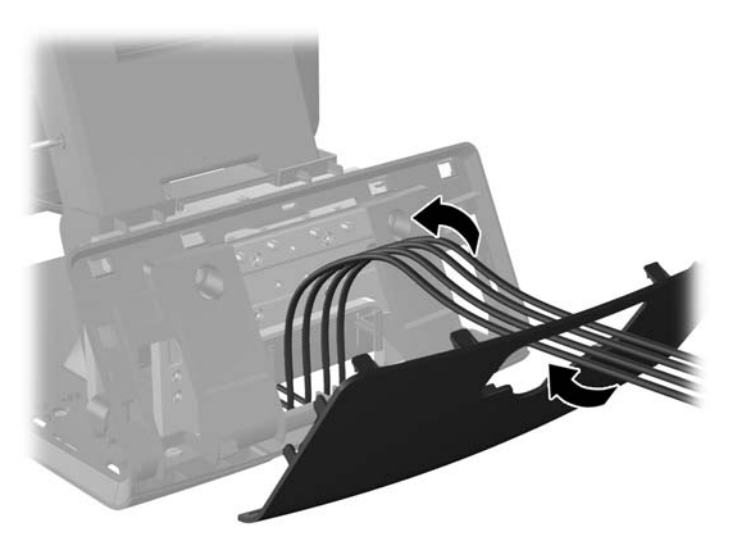

9. Provucite audio, DVI i kabel napajanja kroz stražnju stranu dna i van kroz prednju stranu dna, zatim gore kroz držač za kabele na vratu stalka RP7 i spojite kabele na ulazno-izlazne priključke RP7.

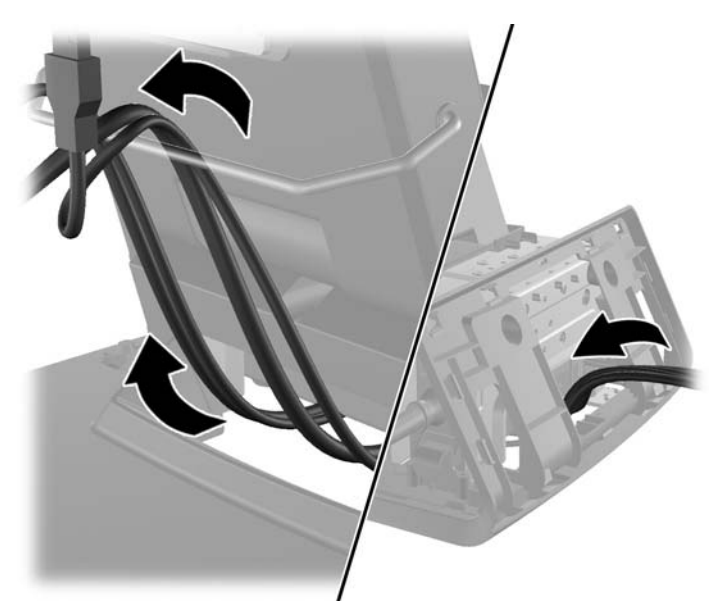

**10.** Prikopčajte ukrasnu ploču na stražnju stranu dna.

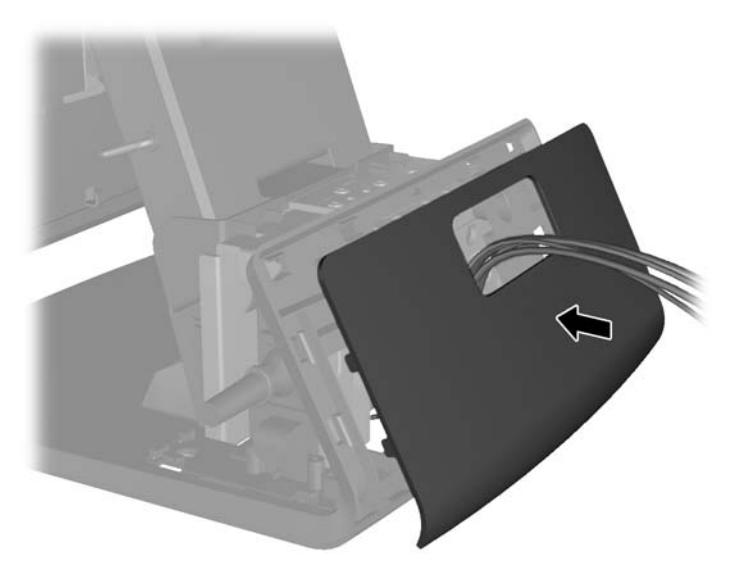

**11.** Umetnite nosač stražnje ploče u rupu na stražnjoj strani baze RP7 (1) i ugradite dva vijka isporučena sa zaslonom za klijente u rupe za vijke na vrhu nosača (2).

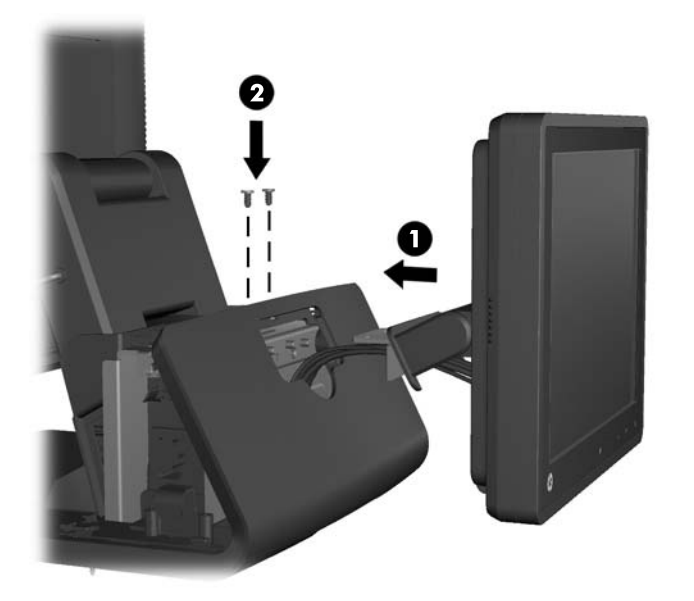

**12.** Vratite poklopac napajanja tako da ga spustite niz vrat stalka i povučete prema nazad dok ne usjedne na mjesto.

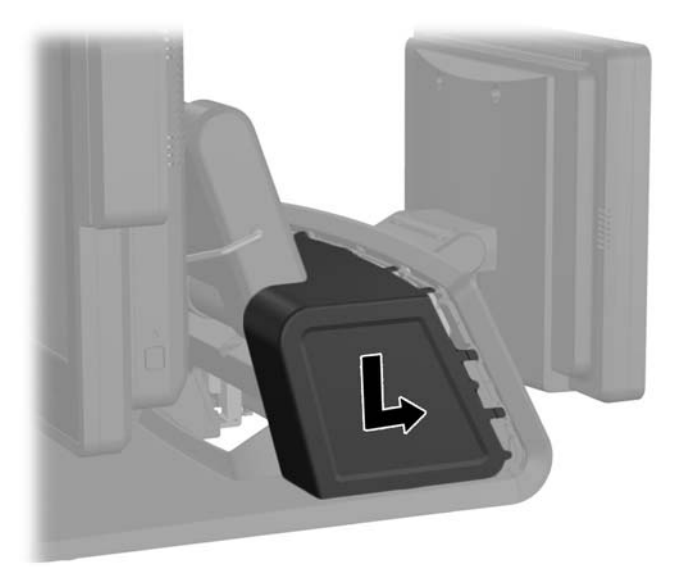

<span id="page-34-0"></span>**13.** Vratite stražnji ulazno-izlazni poklopac postavljanjem kuka na dnu poklopca u utore na dnu okvira (1). Zatim zakrenite vrh ulazno-izlaznog poklopca tako da sigurno uskoči na okvir (2).

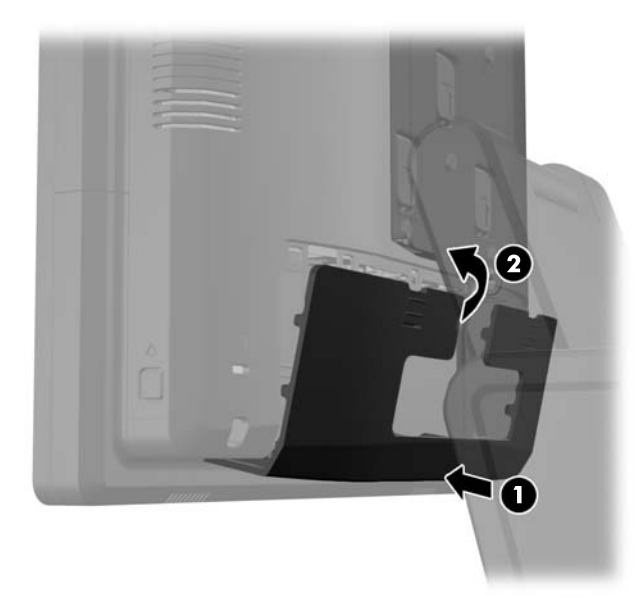

**14.** Spojite kabel napajanja i pritisnite gumb za uključivanje na oba zaslona.

#### **Ugradnja opcijskog HP maloprodajnog RP7 VFD zaslona za klijente**

Integrirani VFD zaslon za klijente se može postaviti bez spojenih šipki, ili s jednom ili dvije spojene šipke, ovisno o željenoj visini VFD zaslona.

- **1.** Pravilno isključite računalo putem operacijskog sustava, a zatim isključite vanjske uređaje.
- **2.** Iskopčajte kabel za napajanje iz strujne utičnice.

**OPREZ:** Sve dok je računalo priključeno na izvor mrežnog napajanja, matična će ploča biti pod naponom, bez obzira je li računalo uključeno. Iskopčajte kabel za napajanje iz izvora napajanja kako biste spriječili oštećenje internih komponenti računala.

**3.** Povucite dva zasuna u gornjim kutovima stražnje ulazno-izlazne ploče prema dolje (1) i skinite poklopac zakretanjem (2).

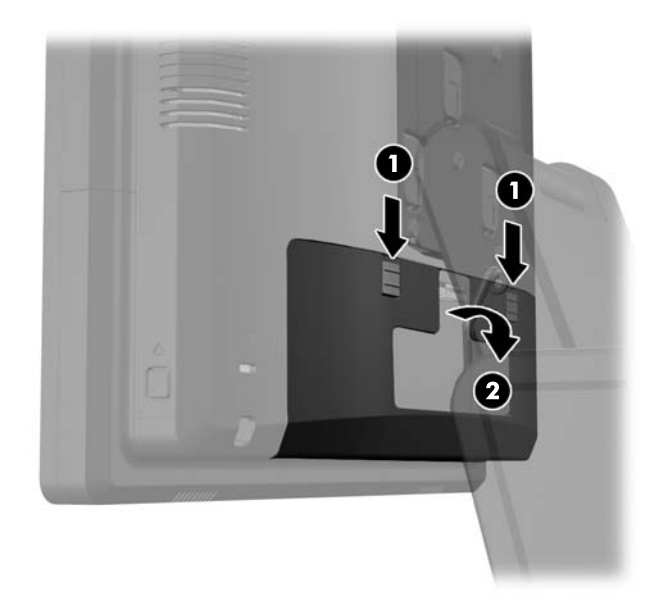

**4.** Povucite poklopac napajanja nazad i zatim ga podignite s uređaja.

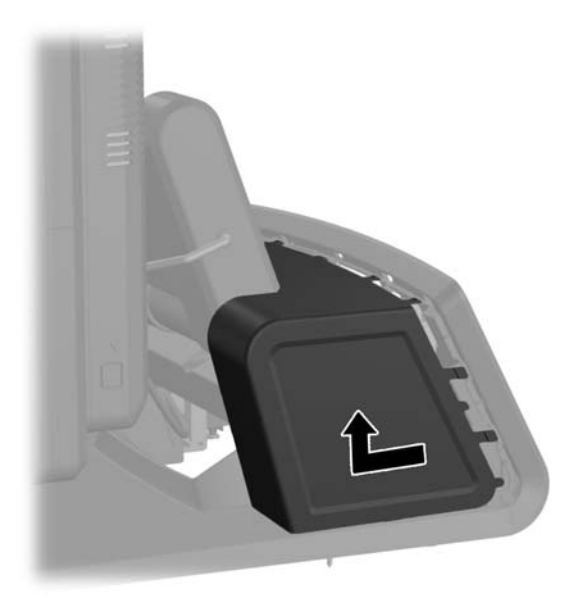
**5.** Uklonite dekorativnu ploču na stražnjoj strani uređaja nježnim odvajanjem ploče od dna na mjestima gdje su jezičci na vrhu i stranama ploče, kako je prikazano dolje (1). Zatim povucite vrh ploče od dna (2) i pogurajte ploču prema dolje radi otpuštanja donjih jezičaca (3).

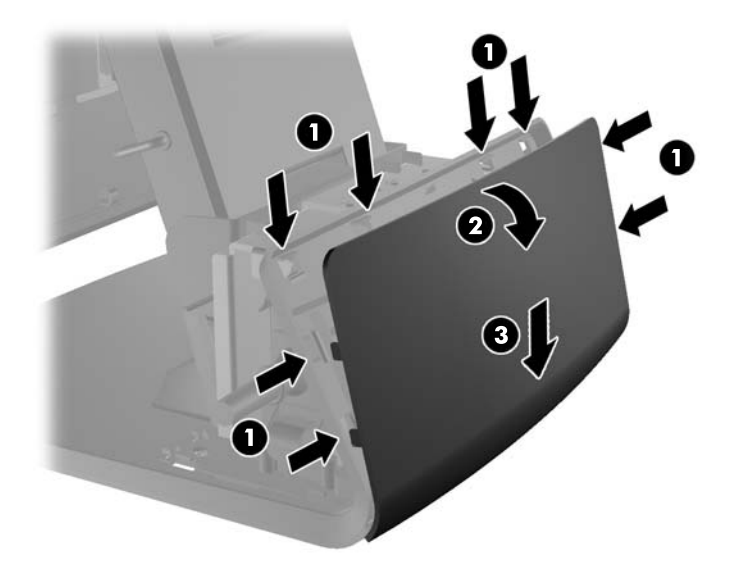

**6.** Ako VFD postavljate bez spojenih šipki, provucite VFD kabel kroz središte montažne prirubnice (1), te navucite VFD na montažnu prirubnicu (2).

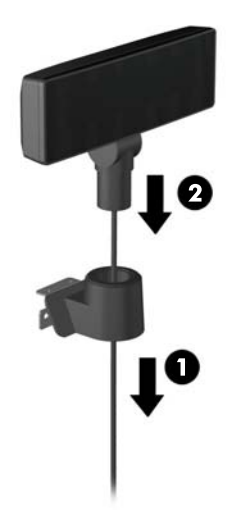

**7.** Ako VFD postavljate sa spojenim šipkama, povucite jednu ili obje šipke na montažnu prirubnicu, ovisno o željenoj visini VFD zaslona. Provucite VFD kabel kroz gornji dio sklopa šipki i van kroz donji dio montažne prirubnice (1), zatim navucite VFD na sklop šipki (2).

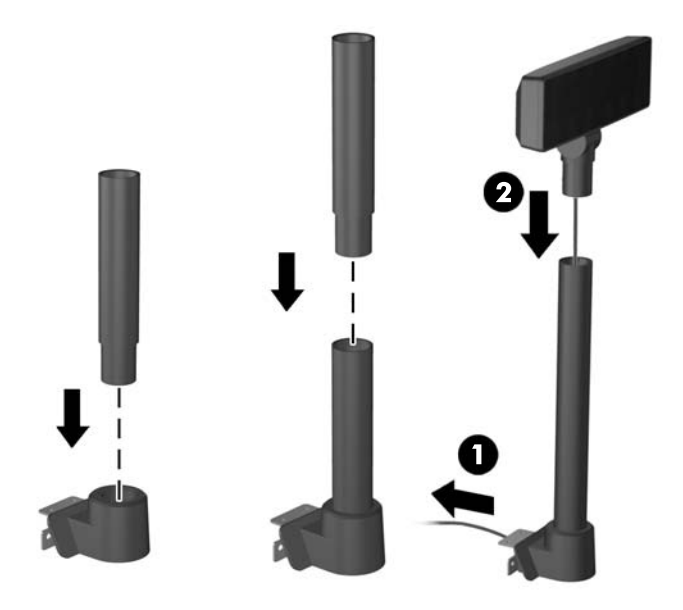

**8.** Provucite VFD kabel kroz rupu u ukrasnoj ploči isporučenoj s VFD zaslonom, zatim kroz stražnju stranu baze (1) i van kroz prednju stranu baze. Nastavite s provlačenjem produžnog kabela kroz držač kabela (2) i spojite VFD kabel na 12 V USB priključak na RP7 (3).

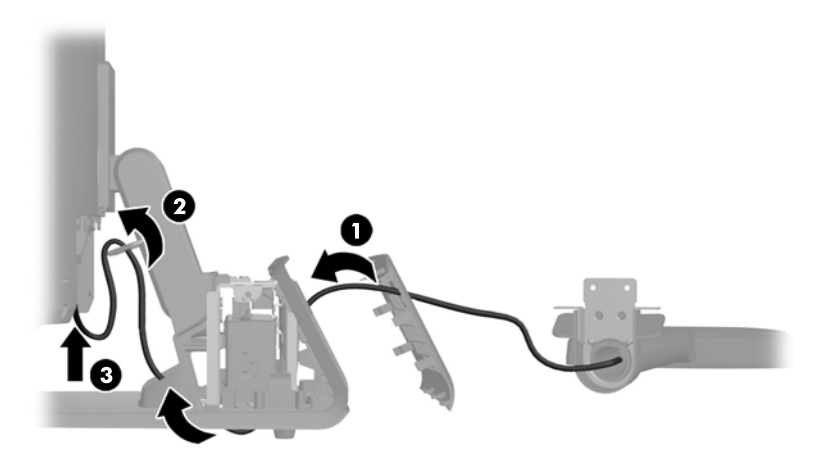

**9.** Omotajte višak produžnog kabela oko kuka na stražnjoj strani baze.

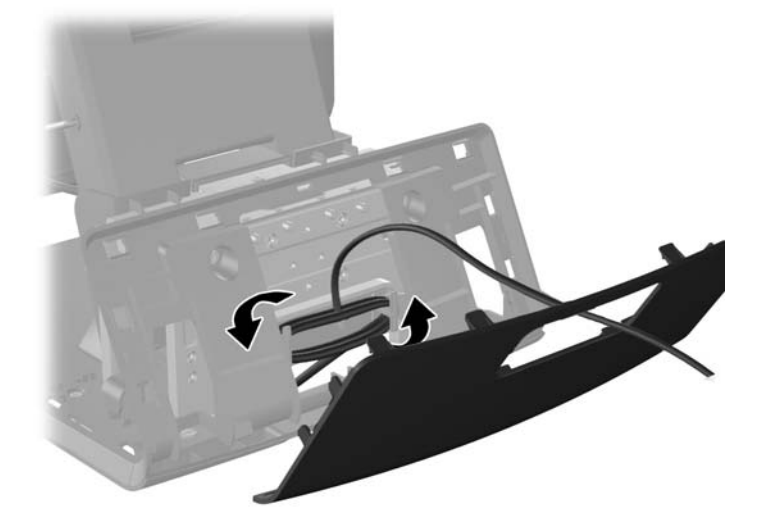

**10.** Prikopčajte ukrasnu ploču na stražnju stranu baze.

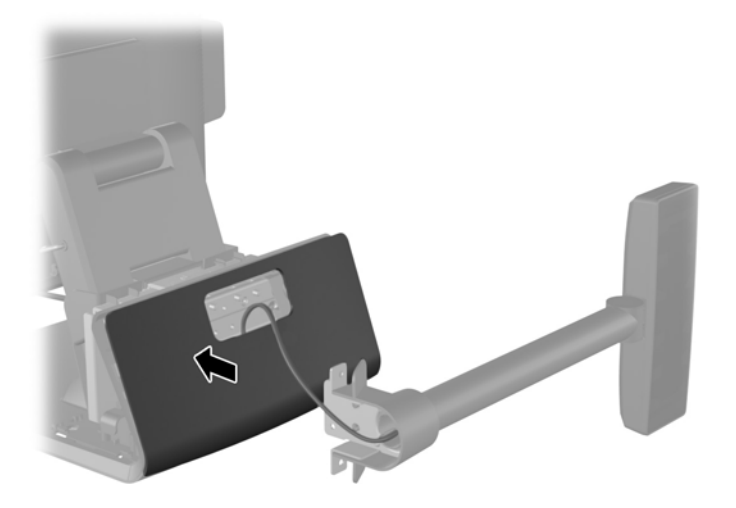

**11.** Umetnite nosač VFD zaslona u rupu na stražnjoj strani baze RP7 (1) i ugradite dva vijka isporučena s VFD zaslonom u rupe za vijke na vrhu nosača (2).

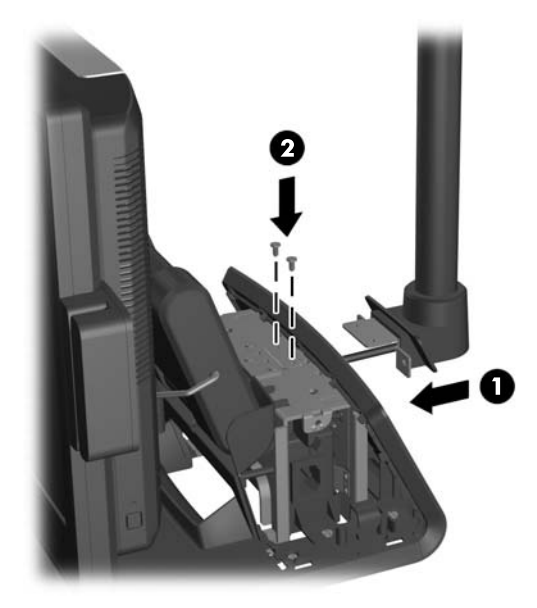

**12.** Vratite poklopac napajanja tako da ga spustite niz vrat stalka i povučete prema nazad dok ne usjedne na mjesto.

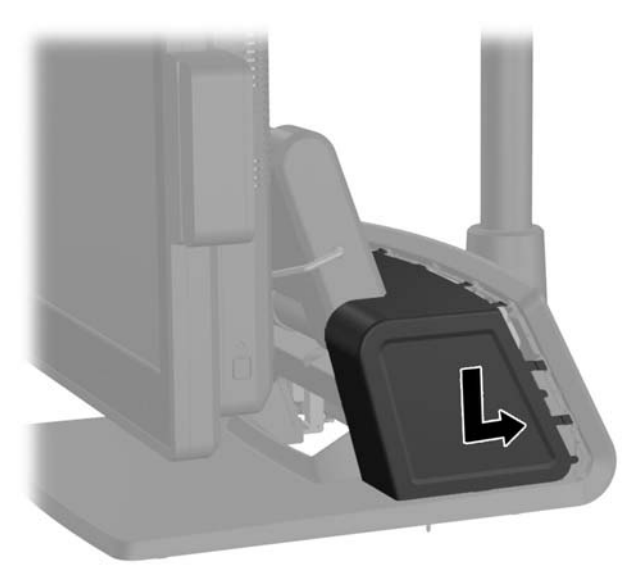

**13.** Vratite stražnji ulazno-izlazni poklopac postavljanjem kuka na dnu poklopca u utore na dnu okvira (1). Zatim zakrenite vrh ulazno-izlaznog poklopca tako da sigurno uskoči na okvir (2).

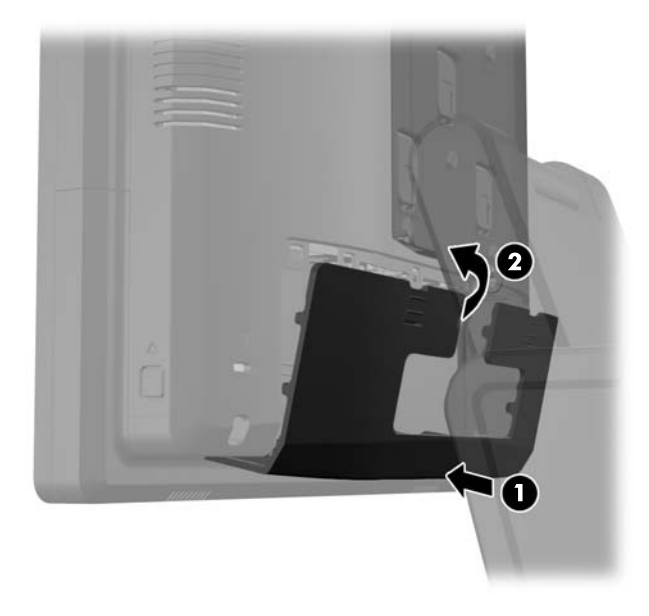

**14.** Spojite kabel napajanja i pritisnite gumb za uključivanje.

# **Ugrađivanje dodatne memorije**

Računalo se isporučuje sa sinkronom, dinamičkom memorijom izravnog pristupa (DDR3-SDRAM) u malim, umetnutim, dvostrukim memorijskim modulima (SODIMMs).

#### **SODIMMovi**

Memorijski utori na matičnoj ploči mogu se popuniti s najviše dva standardna SODIMM modula. Ti su memorijski utori popunjeni najmanje s jednim tvornički ugrađenim SODIMM-om. Za dobivanje najveće memorijske podrške na matičnu ploču možete ugraditi do 8 GB memorije.

### **DDR3-SDRAM SODIMM**

**OPREZ:** Ovaj proizvod NE podržava DDR3 memoriju ultra-male voltaže (DDR3U). Procesor nije kompatibilan s DDR3U memorijom i ukoliko u matičnu ploču priključite DDR3U memoriju moglo bi doći do fizičkog oštećenja SODIMM-a ili kvara sustava.

Za pravilni rad sustava SODIMM-ovi moraju biti:

- standardni 204-pin
- bez međuspremanja, ne-ECC, sukladno PC3-12800 DDR3-1600 MHz
- 1,5 volt DDR3-SDRAM SODIMMs

DDR3-SDRAM SODIMMs mora i:

- podrška za CAS latenciju 11 DDR3 1600 MHz (11-11-11 vremenska usklađenost)
- sadržavati obvezne tehničke podatke Joint Electronic Device Engineering Council (JEDEC)

Računalo također podržava:

- ne-ECC memorijske tehnologije od 512 Mbit, 1 Gbit, 2 Gbit, 4 Gbit i 8 Gbit
- jednostrane i dvostrane SODIMM-ove
- SODIMM-ove koji koriste x8 i x16 DDR uređaje; SODIMM-ovi koji koriste x4 SDRAM nisu podržani

**NAPOMENA:** Sustav neće pravilno raditi ako ugradite nepodržane SODIMM-ove.

### **Popunjavanje SODIMM utora**

Postoje dva SODIMM utora na matičnoj ploči, s jednim utorom po kanalu. Utori su označeni kao DIMM1 i DIMM3. DIMM1 utor radi na memorijskom kanalu A. DIMM3 utor radi na memorijskom kanalu B.

Sustav će automatski raditi u jednokanalnom načinu, dvokanalnom asimetričnom načinu ili isprepletenom načinu s većim performansama, ovisno o načinu na koji su SODIMM-ovi ugrađeni.

- Sustav će raditi u jednokanalnom načinu ako su utori za SODIMM-ove popunjeni u samo jednom kanalu.
- Sustav će raditi u dvokanalnom načinu s boljim radnim svojstvima ako je memorijski kapacitet SODIMM-a u kanalu A jednak kapacitetu SODIMM-a u kanalu B.
- Sustav će raditi u dvokanalnom isprepletenom načinu s boljim radnim svojstvima ako kapacitet memorije SODIMM u kanalu A nije jednak kapacitetu memorije SODIMM u kanalu B. U isprepletenom načinu rada će kanal koji ima manje memorije predstavljati ukupnu količinu memorije koja je dodijeljena dvokanalnom radu a ostatak će biti dodijeljen jednokanalnom radu. Ako jedan kanal ima više memorije od drugog, veća količina dodjeljuje se kanalu A.
- U bilo kojem načinu rada najveća radna brzina određena je najsporijim SODIMM-om u sustavu.

#### **Ugradnja SODIMM-ova**

**OPREZ:** Prije nego što dodate ili izvadite memorijske module, morate odvojiti kabel napajanja i pričekati najmanje 30 sekundi da zaostalni napon nestane. Sve dok je računalo priključeno u aktivnu utičnicu izmjeničnog napona, memorijski su moduli pod naponom bez obzira je li računalo uključeno ili isključeno. Dodavanje ili vađenje memorijskih modula dok je napon prisutan može dovesti do nepopravljivog oštećenja memorijskih modula ili matične ploče.

Utičnice memorijskog modula imaju pozlaćene metalne kontakte. Prilikom nadogradnje memorije, vrlo je važno koristiti memorijske module s pozlaćenim kontaktima kako ne bi došlo do korozije i/ili oksidacije izazvane međusobnim dodirom neuskladivih metala.

Statički elektricitet može oštetiti elektroničke dijelove računala ili dodatne kartice. Prije provedbe ovih postupaka oslobodite se eventualnog statičkog naboja tako da nakratko dodirnete uzemljeni metalni predmet. Dodatne informacije potražite u odjeljku Elektrostatič[ko pražnjenje na stranici 64](#page-69-0).

Pri rukovanju memorijskim modulom nemojte dodirivati kontakte. U suprotnome bi se modul mogao oštetiti.

- **1.** Pravilno isključite računalo putem operacijskog sustava, a zatim isključite vanjske uređaje.
- **2.** Iskopčajte kabel za napajanje iz strujne utičnice.
- **OPREZ:** Prije nego što dodate ili izvadite memorijske module, morate odvojiti kabel napajanja i pričekati najmanje 30 sekunda da nestane zaostalo napajanje. Sve dok je računalo priključeno na izvor mrežnog napajanja, memorijski moduli će biti pod naponom, bez obzira je li računalo uključeno. Dodavanje ili vađenje memorijskih modula dok je napon prisutan može dovesti do nepopravljivog oštećenja memorijskih modula ili matične ploče.

**3.** Povucite dva zasuna u gornjim kutovima stražnje ulazno-izlazne ploče prema dolje (1) i skinite poklopac zakretanjem (2).

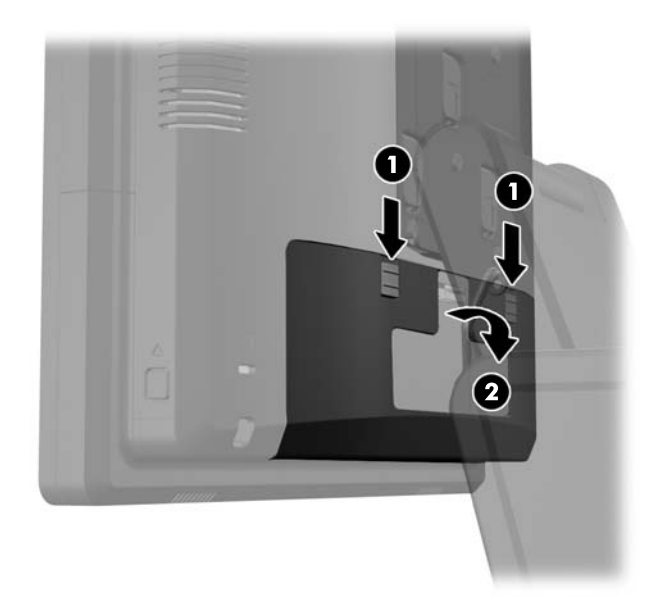

**4.** Pritisnite prema unutra na gumbima blizu dna stranica stražnje ploče monitora (1) i zatim povucite stražnju ploču prema gore i skinite ju s monitora (2).

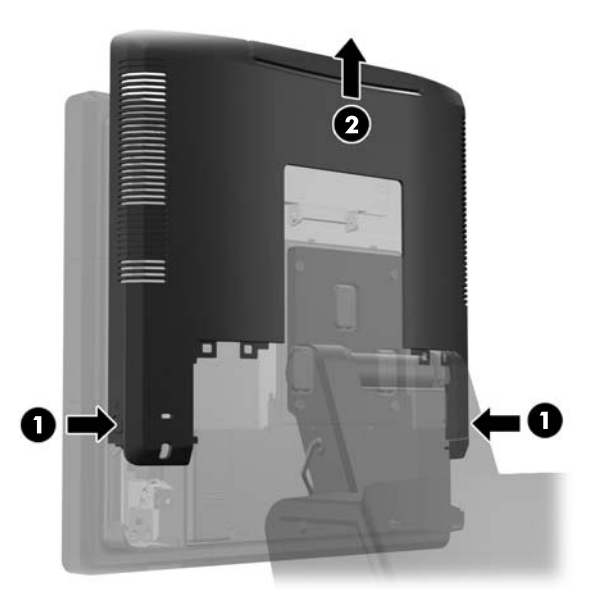

**5.** Pritisnite polugicu na vrhu poklopca za pristup memoriji (1) i otvorite poklopac zakretanjem (2).

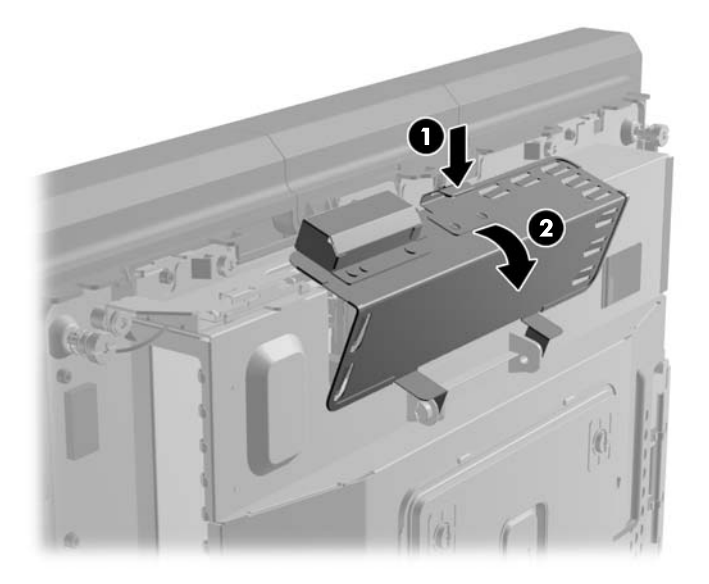

**6.** Za uklanjanje SODIMM-a, pritisnite vanjsku polugu na svakoj strani SODIMM-a, (1) a zatim izvucite SODIMM iz utora (2).

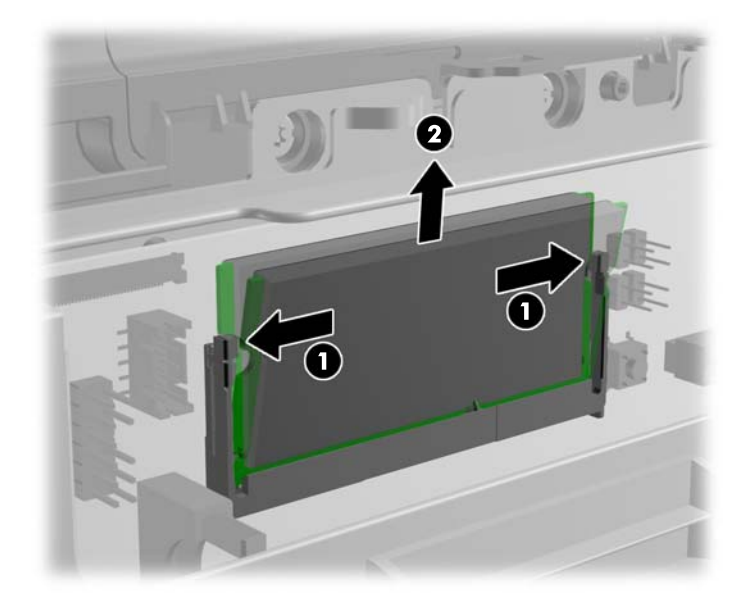

**7.** Da biste ugradili SODIMM, umetnite novi SODIMM u utor pod kutom od približno 30° (1), a zatim pritisnite SODIMM prema dolje u utor (2) tako da ga kopče učvrste u ležištu.

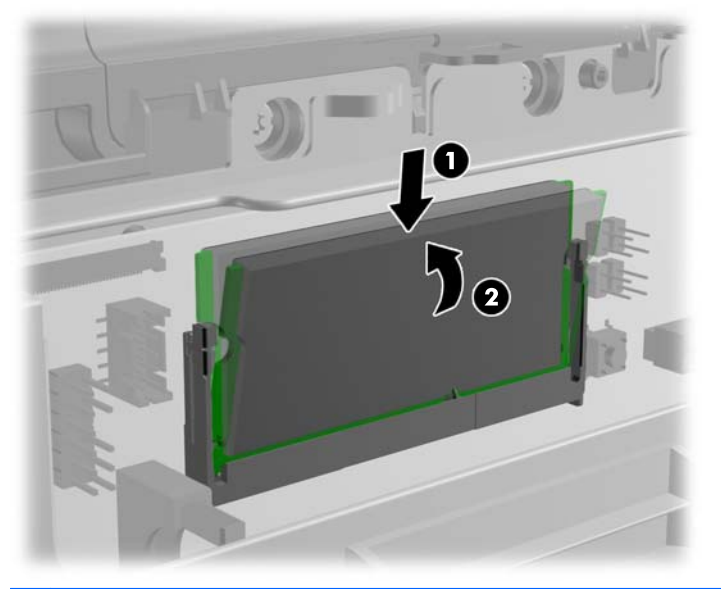

**NAPOMENA:** Memorijski modul moguće je ugraditi na samo jedan način. Urez memorijskog modula postavite tako da odgovara jezičku utora za memoriju.

**8.** Zatvorite pristupna vratašca memorije.

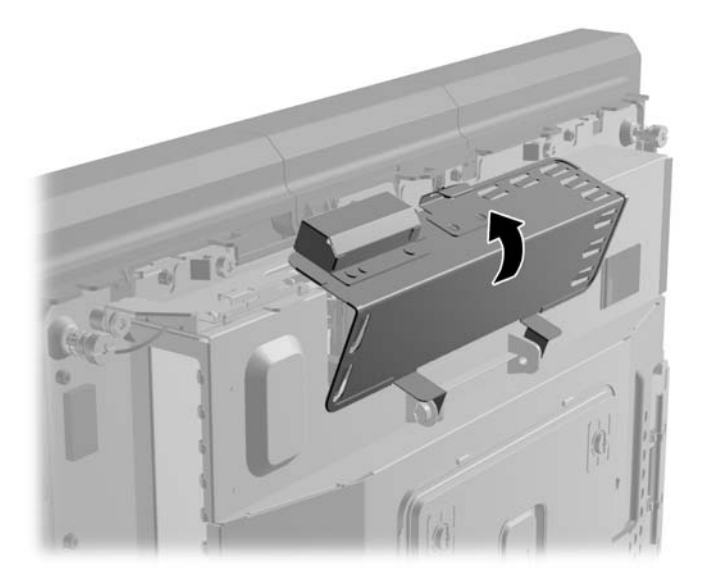

**9.** Navucite stražnju ploču monitora dolje na stražnju stranu monitora.

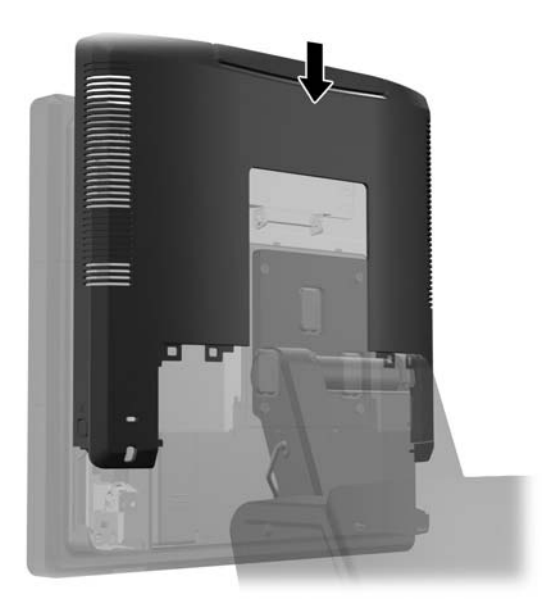

**10.** Vratite stražnji ulazno-izlazni poklopac postavljanjem kuka na dnu poklopca u utore na dnu okvira (1). Zatim zakrenite vrh ulazno-izlaznog poklopca tako da sigurno uskoči na okvir (2).

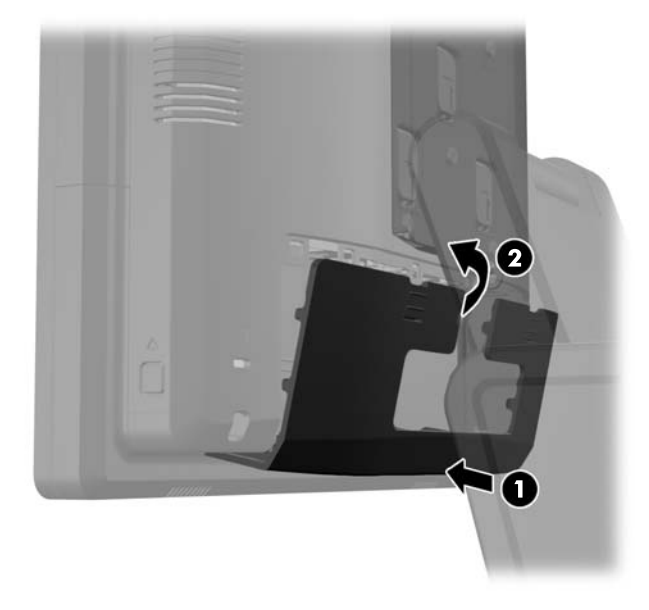

**11.** Spojite kabel napajanja i pritisnite gumb za uključivanje.

Računalo automatski prepoznaje dodatnu memoriju prilikom sljedećeg uključivanja.

# **Vađenje i ugradnja tvrdog diska**

**OPREZ:** Ako mijenjate tvrdi disk, napravite sigurnosne kopije podataka sa starog diska prije vađenja kako biste ih mogli prebaciti na novi tvrdi disk.

- **1.** Pravilno isključite računalo putem operacijskog sustava, a zatim isključite vanjske uređaje.
- **2.** Iskopčajte kabel za napajanje iz strujne utičnice.

**OPREZ:** Sve dok je računalo priključeno na izvor mrežnog napajanja, matična će ploča biti pod naponom, bez obzira je li računalo uključeno. Iskopčajte kabel za napajanje iz izvora napajanja kako biste spriječili oštećenje internih komponenti računala.

**3.** Povucite dva zasuna u gornjim kutovima stražnje ulazno-izlazne ploče prema dolje (1) i skinite poklopac zakretanjem (2).

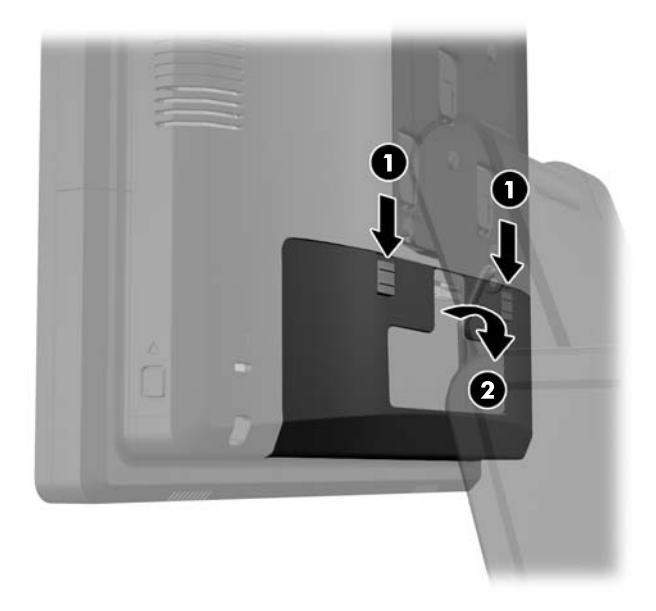

**4.** Pritisnite prema unutra na gumbima blizu dna stranica stražnje ploče monitora (1) i zatim povucite stražnju ploču prema gore i skinite ju s monitora (2).

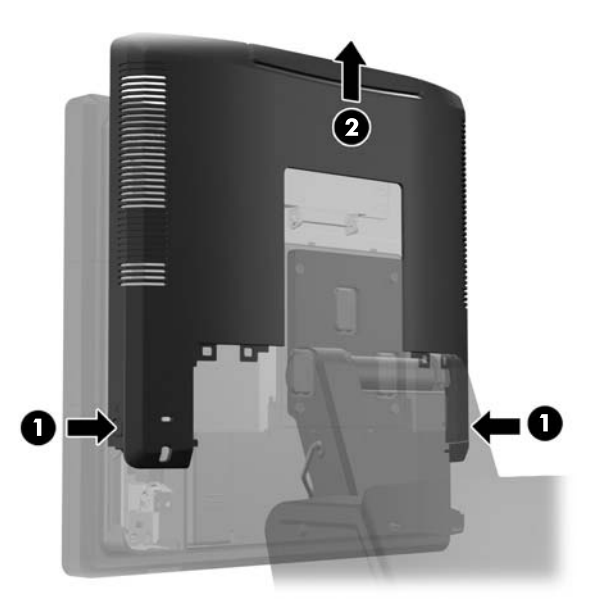

**5.** Otvorite poklopac tvrdog diska (1), zatim primite jezičac za izvlačenje sa strane tvrdog diska i izvucite tvrdi disk iz pretinca (2).

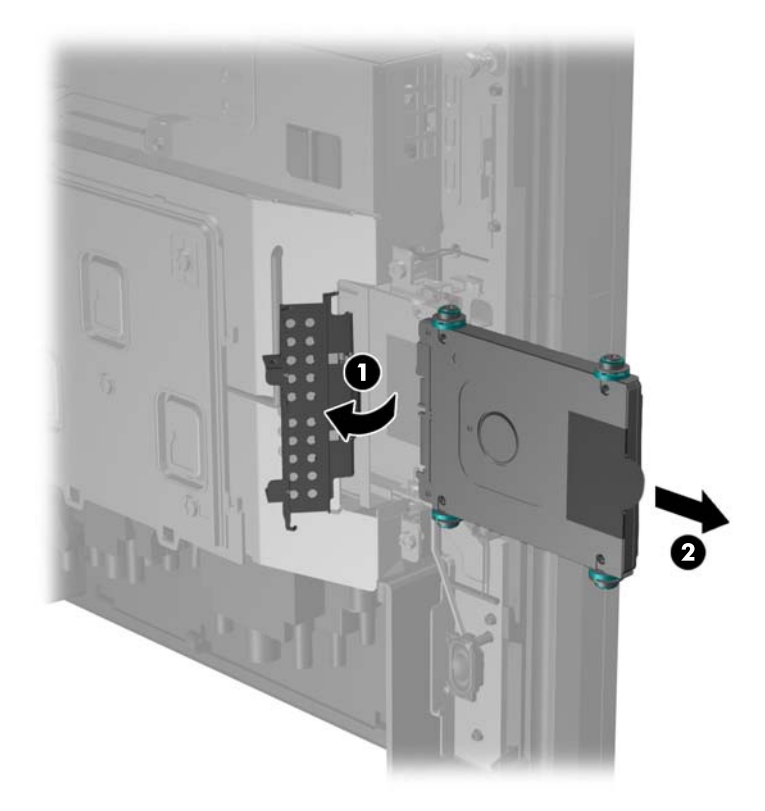

**6.** Uklonite četiri vijka s obje strane nosača tvrdog diska (1) i podignite tvrdi disk iz nosača (2).

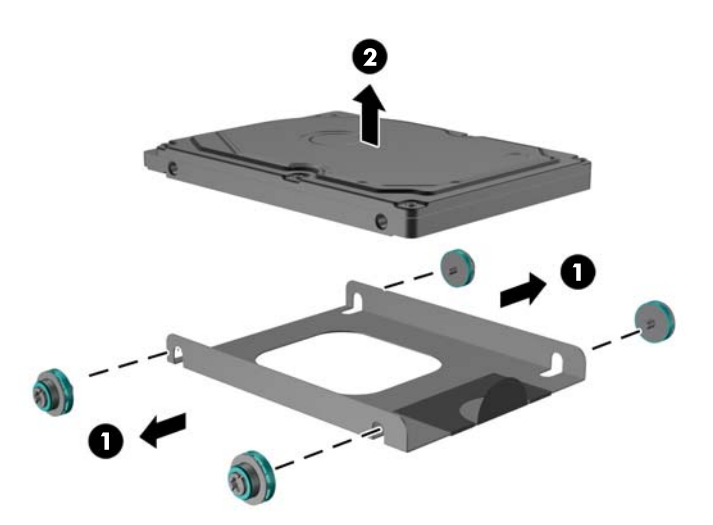

**7.** Postavite novi tvrdi disk u nosač (1) i ugradite četiri vijka u strane nosača (2).

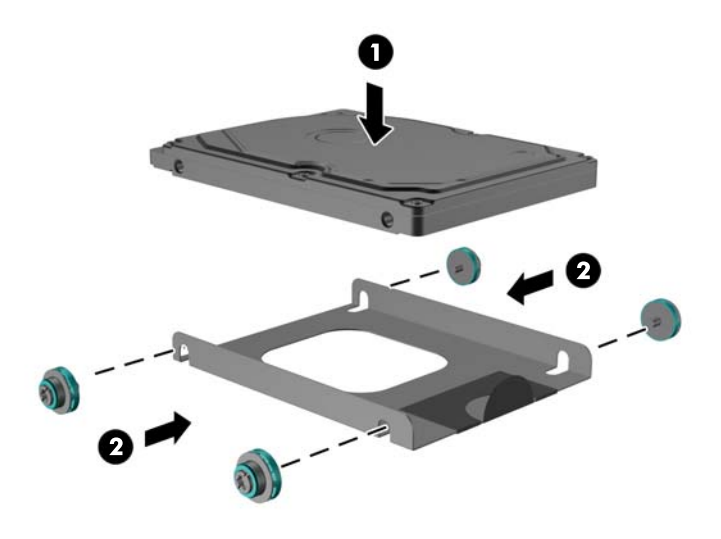

**8.** Umetnite sklop tvrdog diska i nosača u pretinac za disk (1) i zatvorite poklopac za disk (2).

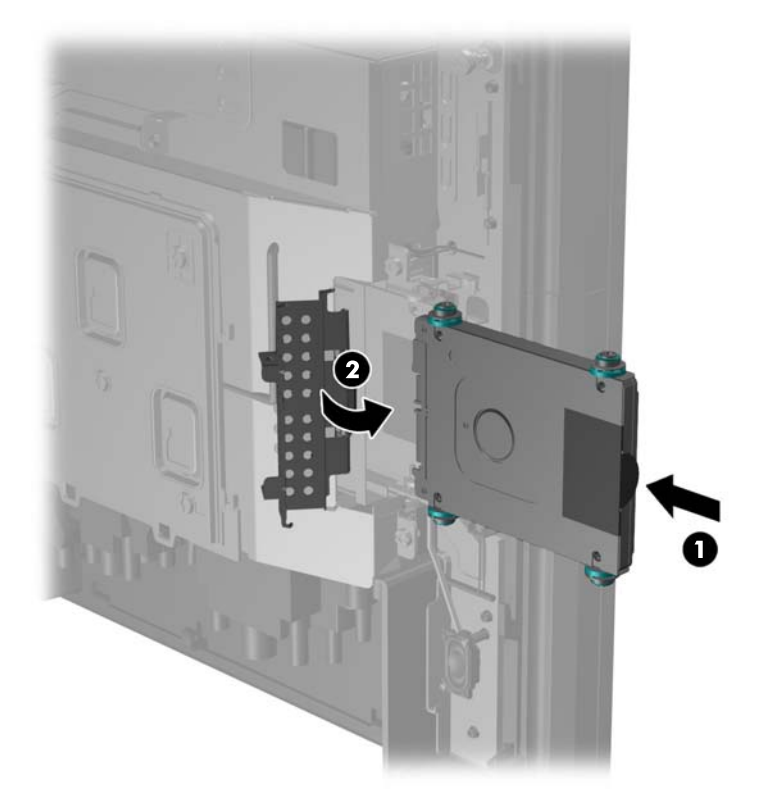

**9.** Navucite stražnju ploču monitora dolje na stražnju stranu monitora.

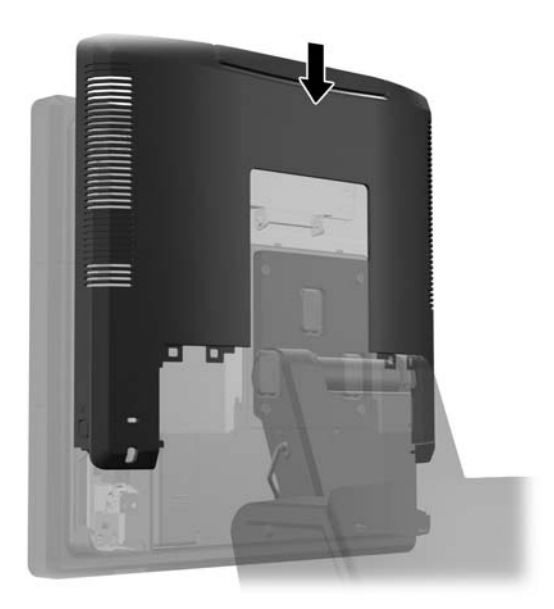

**10.** Vratite stražnji ulazno-izlazni poklopac postavljanjem kuka na dnu poklopca u utore na dnu okvira (1). Zatim zakrenite vrh ulazno-izlaznog poklopca tako da sigurno uskoči na okvir (2).

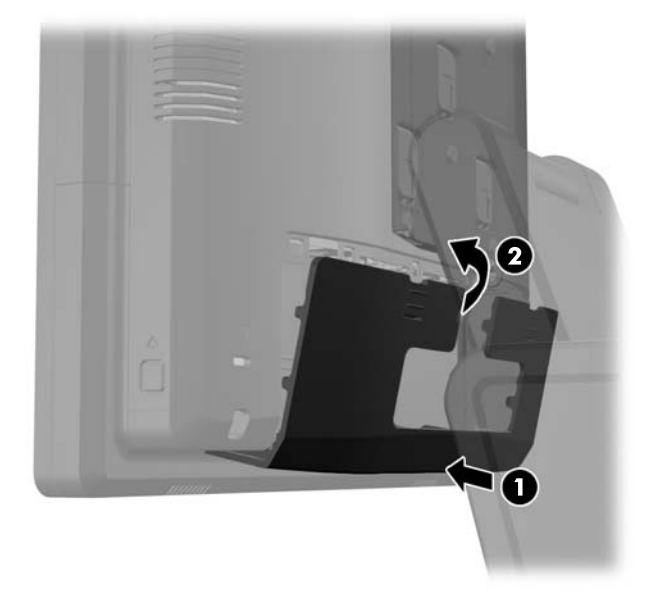

**11.** Spojite kabel napajanja i pritisnite gumb za uključivanje.

### **Zamjena baterije**

Baterija koja se isporučuje s računalom napaja sat stvarnog vremena. Prilikom zamjene baterije koristite bateriju identičnu originalnoj bateriji ugrađenoj u računalo. S računalom se isporučuje tanka litijska baterija od 3 volta.

**UPOZORENJE!** Računalo sadrži unutarnju litij-mangan-dioksidnu bateriju. U slučaju nepravilnog rukovanja baterijom postoji opasnost nastanka požara i opekotina. Kako bi se smanjila opasnost od tielesnih ozlieda:

Nemojte pokušavati ponovno puniti bateriju.

Ne izlažite je temperaturama višim od 60°C (140°F).

Nemojte je rastavljati, razbijati ili bušiti, spajati vanjske kontakte ili je odlagati u vatru ili vodu.

Bateriju zamijenite samo zamjenskom HP-ovom baterijom prikladnom za ovaj proizvod.

**OPREZ:** Prije zamjene baterija važno je napraviti sigurnosnu kopiju CMOS postavki računala. Prilikom uklanjanja ili zamjene baterije CMOS postavke računala bit će izbrisane.

Statički elektricitet može oštetiti elektroničke dijelove računala i drugih uređaja. Prije provedbe ovih postupaka oslobodite se eventualnog statičkog naboja tako da nakratko dodirnete uzemljeni metalni predmet.

**WAPOMENA:** Životni vijek litijske baterije može se produljiti priključivanjem računala u zidnu električnu utičnicu. Litijska se baterija koristi samo dok računalo NIJE spojeno na električnu utičnicu.

HP preporučuje korisnicima recikliranje iskorištenih elektroničkih dijelova, HP-ovih originalnih punjenja za pisače i baterija koje se mogu puniti. Detaljnije informacije o programima recikliranja potražite na [http://www.hp.com/recycle.](http://www.hp.com/recycle)

- **1.** Pravilno isključite računalo putem operacijskog sustava, a zatim isključite vanjske uređaje.
- **2.** Iskopčajte kabel za napajanje iz strujne utičnice.
- **OPREZ:** Sve dok je računalo priključeno na izvor mrežnog napajanja, matična će ploča biti pod naponom, bez obzira je li računalo uključeno. Iskopčajte kabel za napajanje iz izvora napajanja kako biste spriječili oštećenje internih komponenti računala.
- **3.** Povucite poklopac nosača stalka prema gore i skinite ga s nosača.

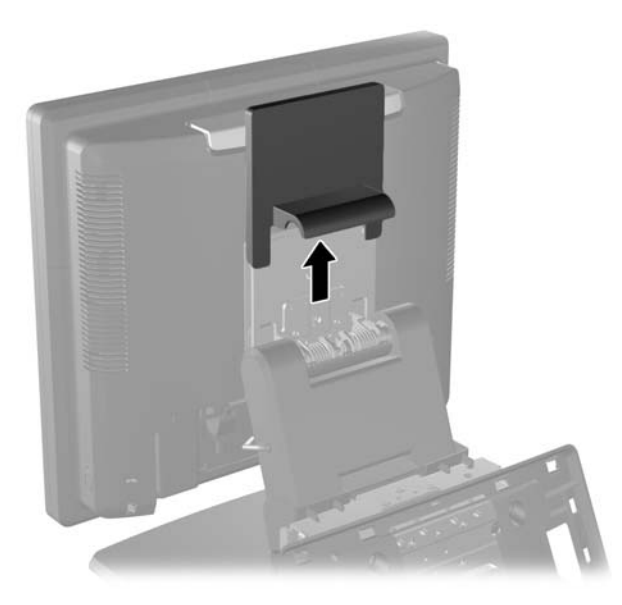

**4.** Povucite dva zasuna u gornjim kutovima stražnje ulazno-izlazne ploče prema dolje (1) i skinite poklopac zakretanjem (2).

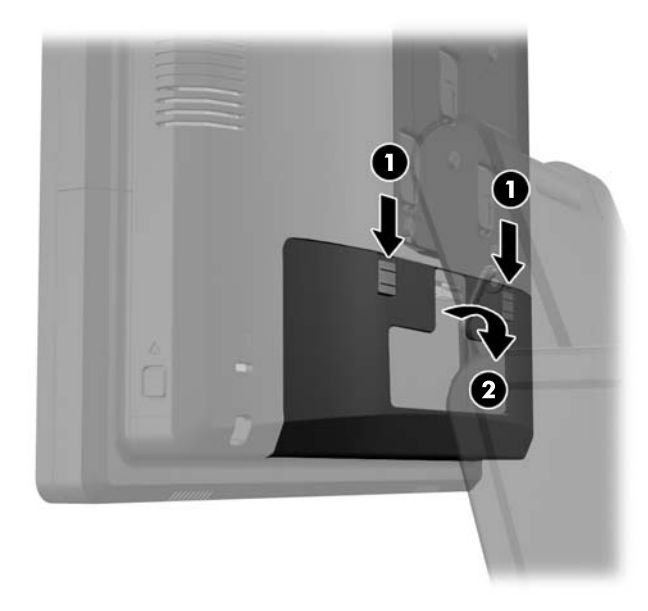

- **5.** Iskopčajte sve kabele iz stražnjih ulazno-izlaznih konektora.
- **6.** Pritisnite prema unutra na gumbima blizu dna stranica stražnje ploče monitora (1) i zatim povucite stražnju ploču prema gore i skinite ju s monitora (2).

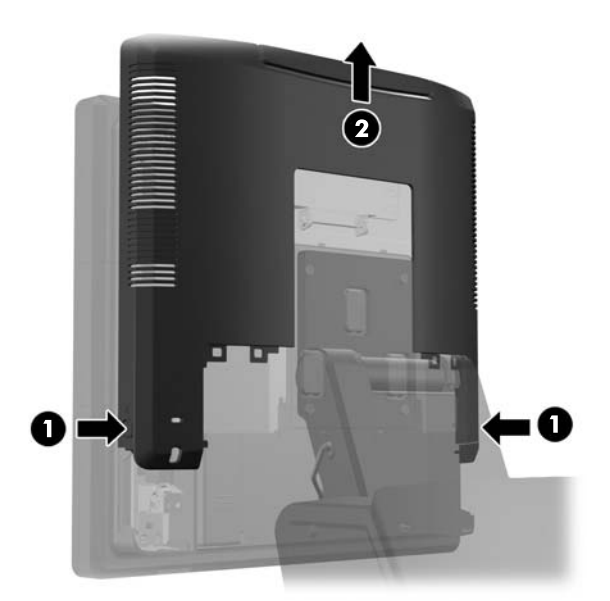

**7.** Skinite monitor RP7 sa stalka tako da izvadite tri vijka koji drže nosač stalka za monitor (1) i zatim povucite monitor prema gore i skinite ga s nosača (2).

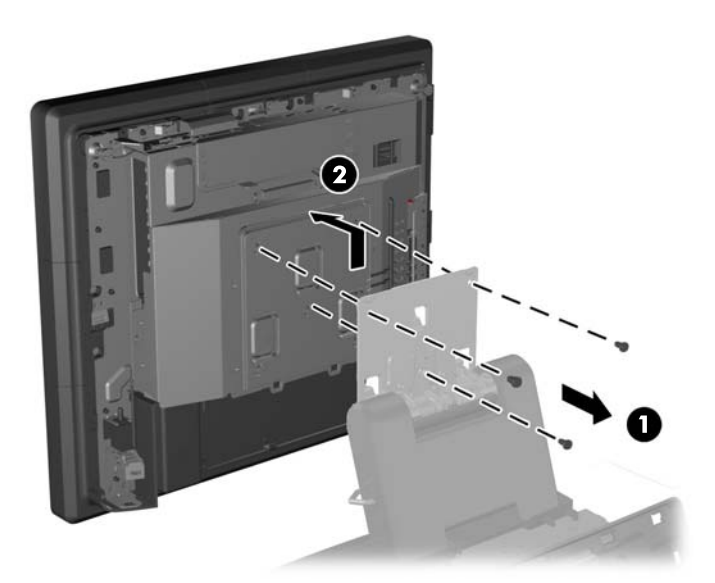

- **8.** Polegnite monitor licem prema dolje na površinu pokrivenu čistom i suhom krpom.
- **9.** Otvorite poklopac za pristup memoriji (1), iskopčajte kabel napajanja DisplayPort (2) i kabel signala (3), zatim zakrenite držač antene dalje od okvira (4).

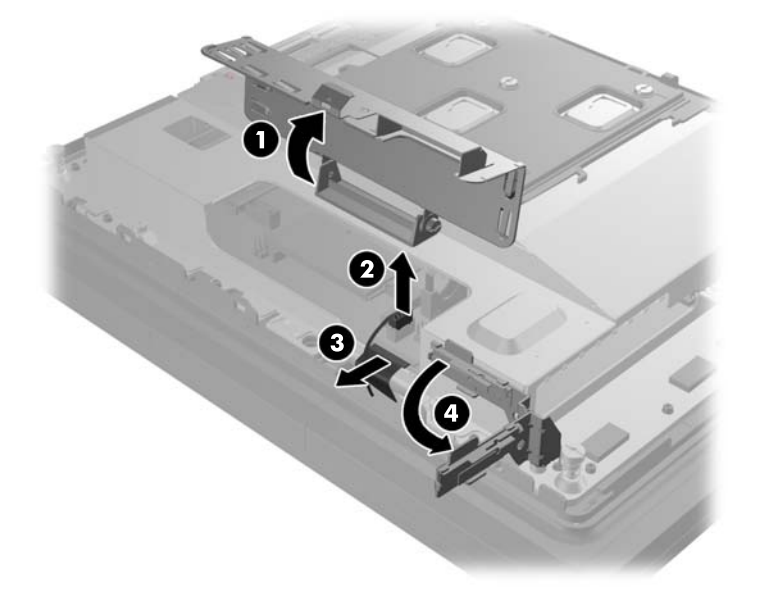

**10.** Uklonite pet vijaka koji drže metalnu ploču na stražnjoj strani monitora (1) i podignite metalnu ploču s monitora (2).

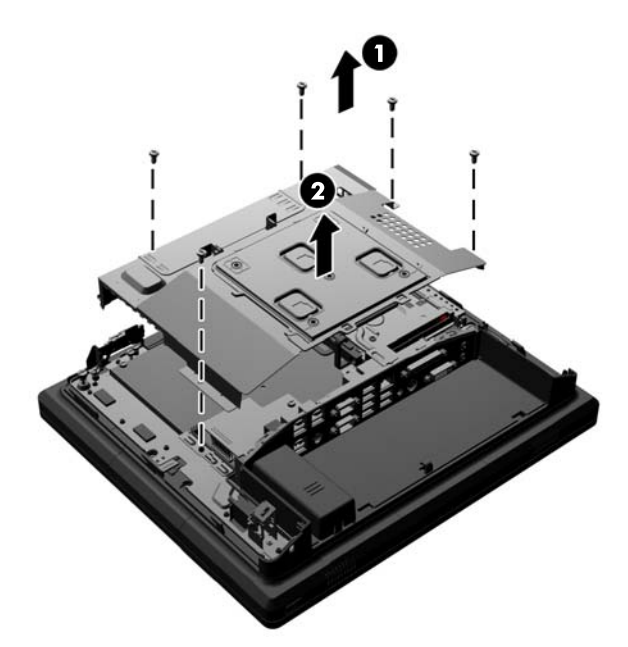

**11.** Zapamtite koja strana baterije je pozitivni pol tako da nova baterija ima istu orijentaciju i iz izvucite bateriju iz držača.

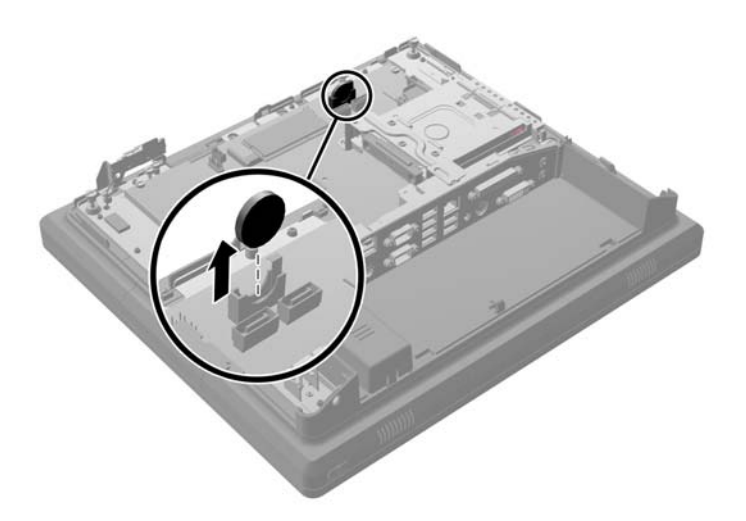

**12.** Umetnite novu bateriju. Pazite da pozitivni pol nove baterije bude usmjeren na istu stranu kao i kod baterije koja je izvađena.

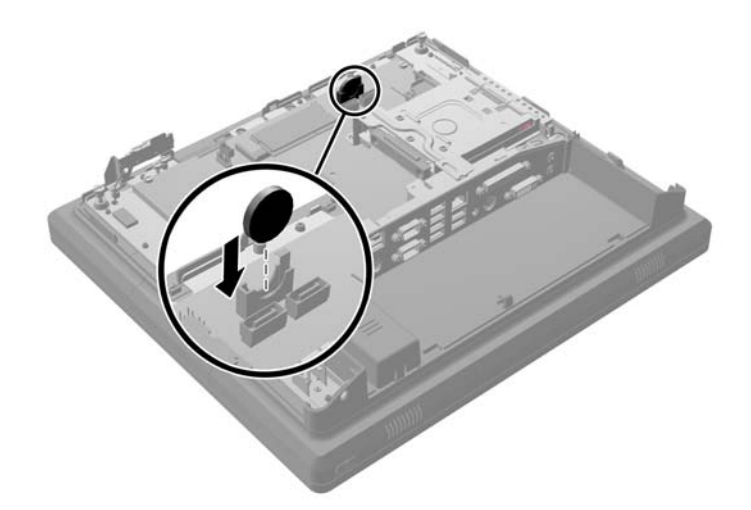

**13.** Postavite metalnu ploču na stražnju stranu monitora (1) i učvrstite ju za monitor pomoću pet vijaka koje ste prethodno uklonili (2).

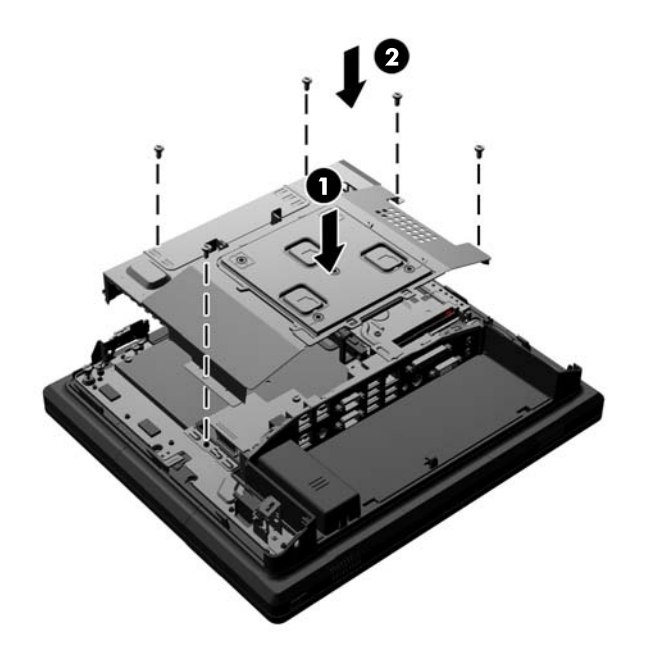

**14.** Zaklopite držač antene natrag prema okviru (1), spojite kabel signala DisplayPort (2) i kabel napajanja (3) i zatvorite poklopac za pristup memoriji (4).

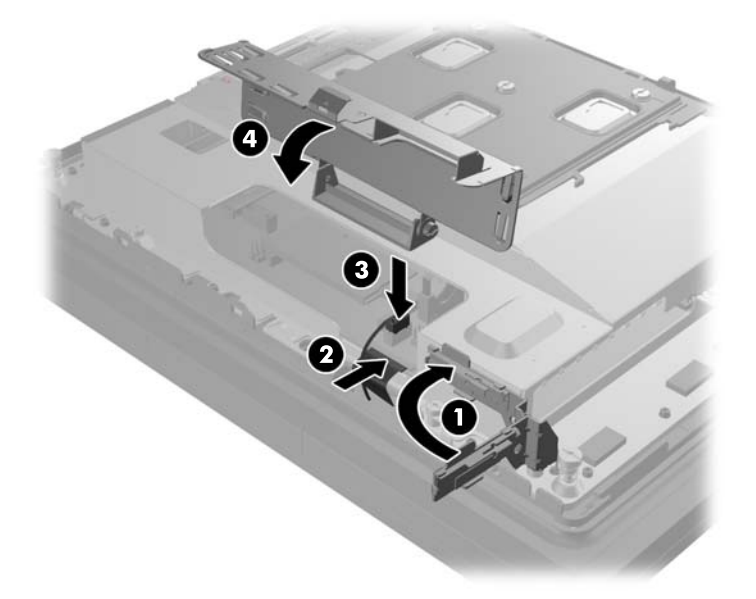

**15.** Spojite monitor RP7 na nosač stalka tako da poravnate utore na monitoru s kukama na nosaču i pogurate zaslon prema dolje. Ugradite tri vijka kroz nosač i u glavu monitora da biste ju učvrstili (2).

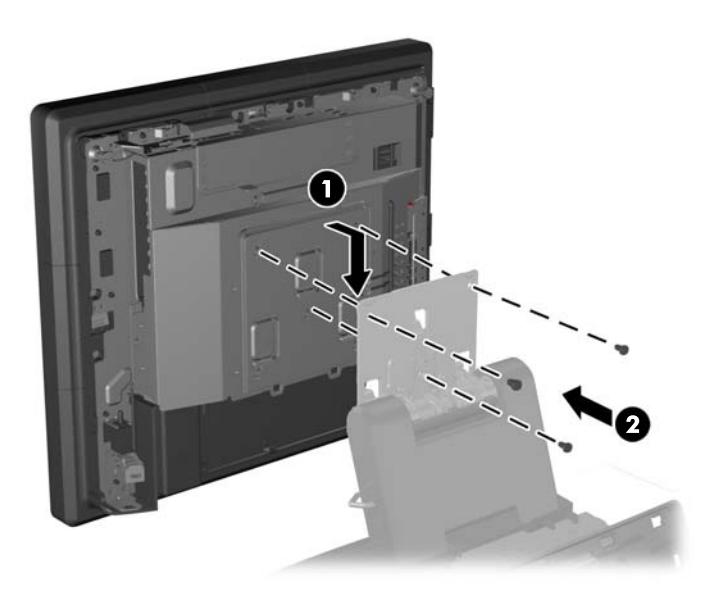

**16.** Navucite stražnju ploču monitora dolje na stražnju stranu monitora.

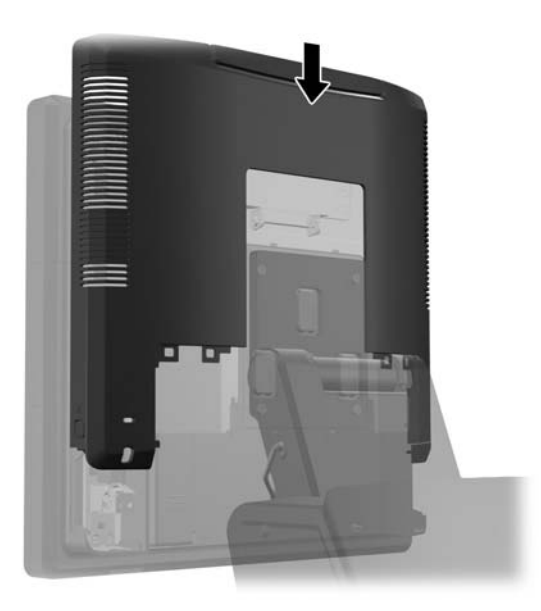

- **17.** Prikopčajte sve kabele na stražnje ulazno-izlazne konektore.
- **18.** Vratite stražnji ulazno-izlazni poklopac postavljanjem kuka na dnu poklopca u utore na dnu okvira (1). Zatim zakrenite vrh ulazno-izlaznog poklopca tako da sigurno uskoči na okvir (2).

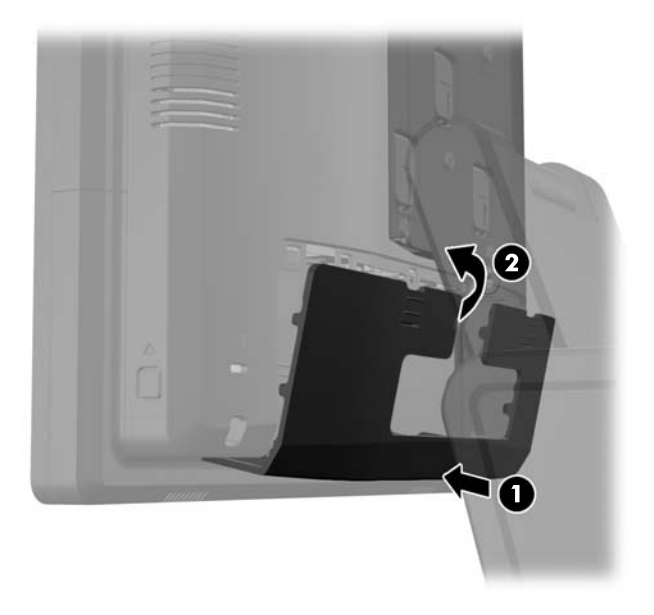

**19.** Nataknite poklopac nosača preko nosača stalka.

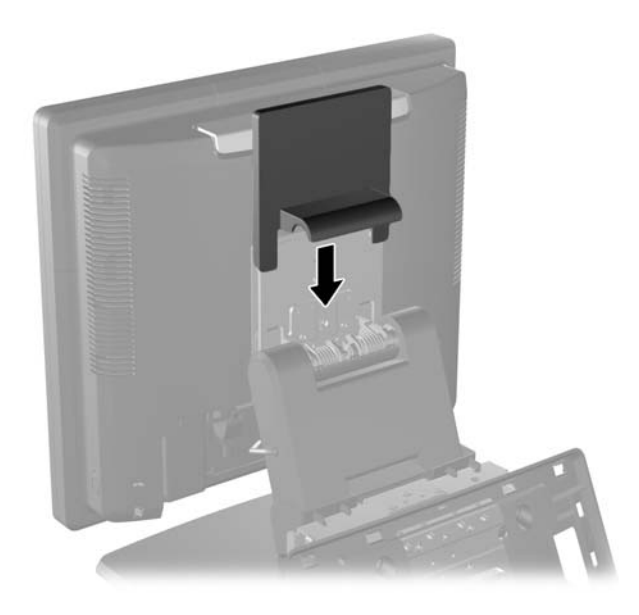

**20.** Ukopčajte kabel za napajanje i uključite računalo.

## **Uporaba sigurnosnog USB poklopca**

- **1.** Pravilno isključite računalo putem operacijskog sustava, a zatim isključite vanjske uređaje.
- **2.** Iskopčajte kabel za napajanje iz strujne utičnice.
	- **OPREZ:** Sve dok je računalo priključeno na izvor mrežnog napajanja, matična će ploča biti pod naponom, bez obzira je li računalo uključeno. Iskopčajte kabel za napajanje iz izvora napajanja kako biste spriječili oštećenje internih komponenti računala.
- **3.** Povucite dva zasuna u gornjim kutovima stražnje ulazno-izlazne ploče prema dolje (1) i skinite poklopac zakretanjem (2).

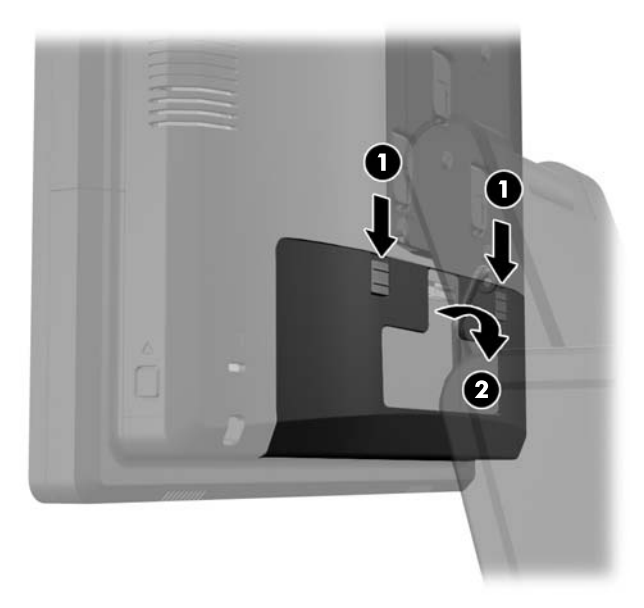

**4.** Pritisnite jezičac na dnu USB sigurnosnog poklopca prema unutra (1) i zakrenite dno poklopca prema gore (2) da biste ga uklonili.

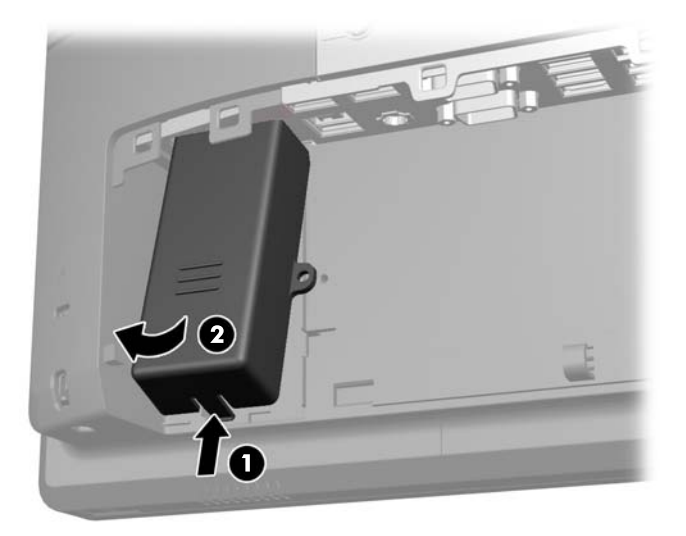

**5.** Umetnite USB uređaj u USB priključak.

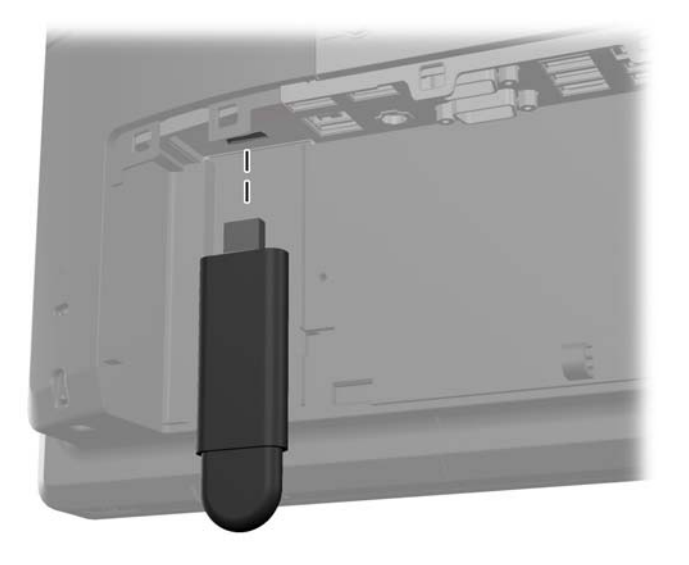

**6.** Umetnite vrh USB sigurnosnog poklopca u ulazno-izlaznu ploču pod kutom s lagano podignutim dnom poklopca (1), zatim rotirajte dno prema dolje tako da poklopac uskoči na mjesto (2).

**NAPOMENA:** Ako USB uređaj ima kabel, postavite kabel u kanal sa strane sigurnosnog poklopca.

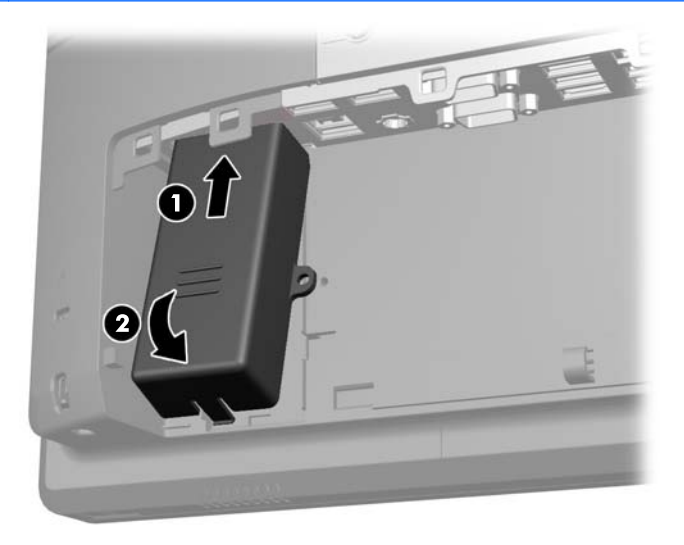

- **7.** Ako želite osigurati USB priključak, uklonite sigurnosni vijak iz stražnje ulazno-izlazne ploče i ugradite vijak u rupu za vijak na boku USB sigurnosnog priključka.
	- **NAPOMENA:** Za ugradnju sigurnosnog vijka je potreban zvjezdasti odvijač T-10 sa zaštitom, dostupan u HP-u.

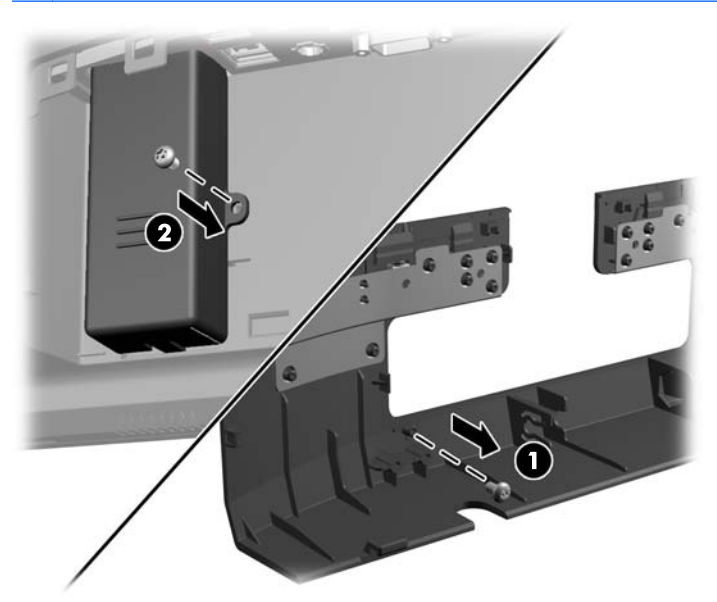

**8.** Vratite stražnji ulazno-izlazni poklopac postavljanjem kuka na dnu poklopca u utore na dnu okvira (1). Zatim zakrenite vrh ulazno-izlaznog poklopca tako da sigurno uskoči na okvir (2).

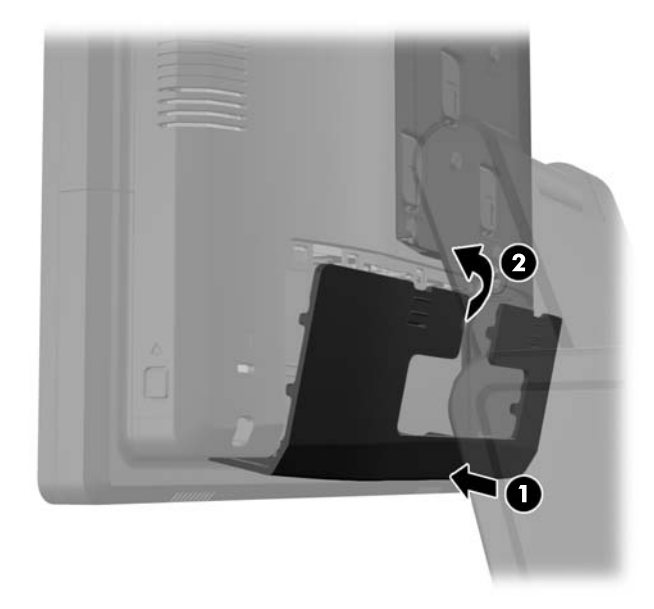

**9.** Spojite kabel napajanja i pritisnite gumb za uključivanje.

### **Pričvršćivanje sustava RP7 na pult**

- **1.** Pravilno isključite računalo putem operacijskog sustava, a zatim isključite vanjske uređaje.
- **2.** Iskopčajte kabel za napajanje iz strujne utičnice.
	- **OPREZ:** Sve dok je računalo priključeno na izvor mrežnog napajanja, matična će ploča biti pod naponom, bez obzira je li računalo uključeno. Iskopčajte kabel za napajanje iz izvora napajanja kako biste spriječili oštećenje internih komponenti računala.
- **3.** Povucite poklopac napajanja nazad i zatim ga podignite s uređaja.

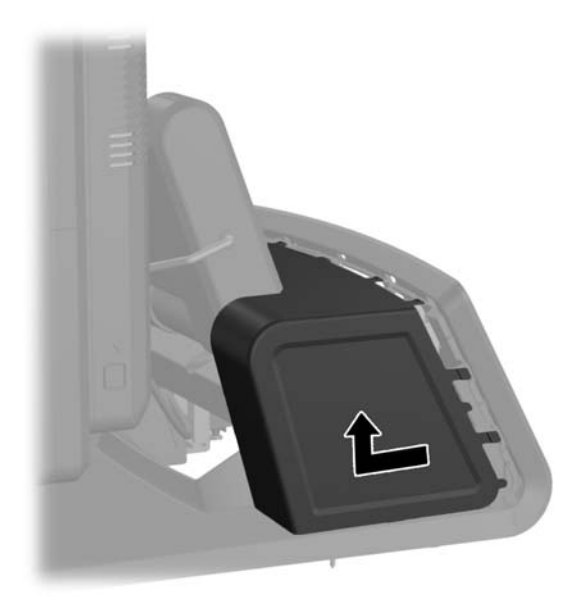

**4.** Na bazi stalka se nalaze dvije rupe za vijke. Pričvrstite stalak na pult pomoću odgovarajućih stezaljki za vašu površinu.

**NAPOMENA:** HP nudi vijke za drvo za učvršćivanje baze na drvenu površinu.

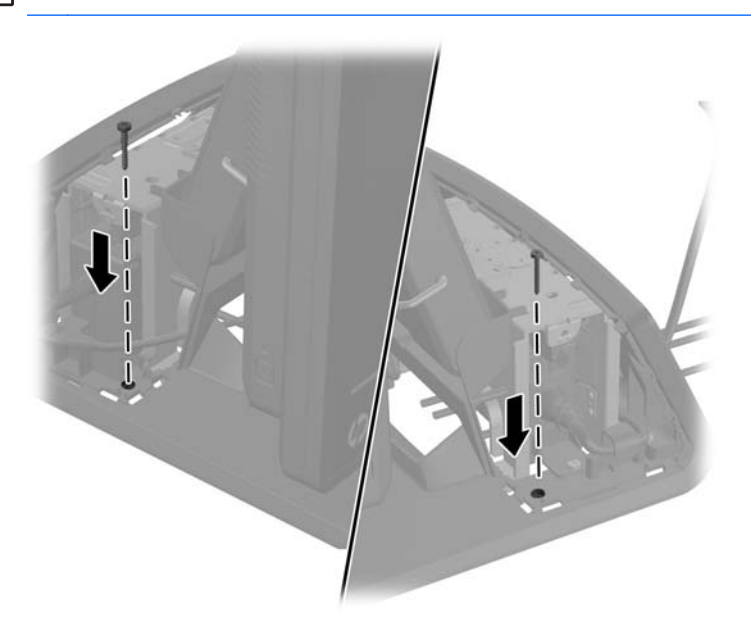

**5.** Vratite poklopac napajanja tako da ga spustite niz vrat stalka i povučete prema nazad dok ne usjedne na mjesto.

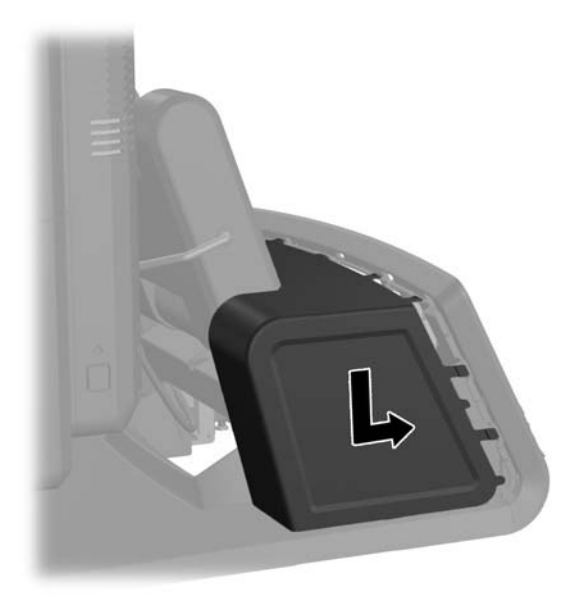

**6.** Spojite kabel napajanja i pritisnite gumb za uključivanje.

## **Ugradnja vanjskog sigurnosnog lokota**

#### **Sigurnosni kabel**

Za zaštitu stražnje ploče RP7 i učvršćivanje za vanjski predmet se može upotrijebiti kabelski lokot.

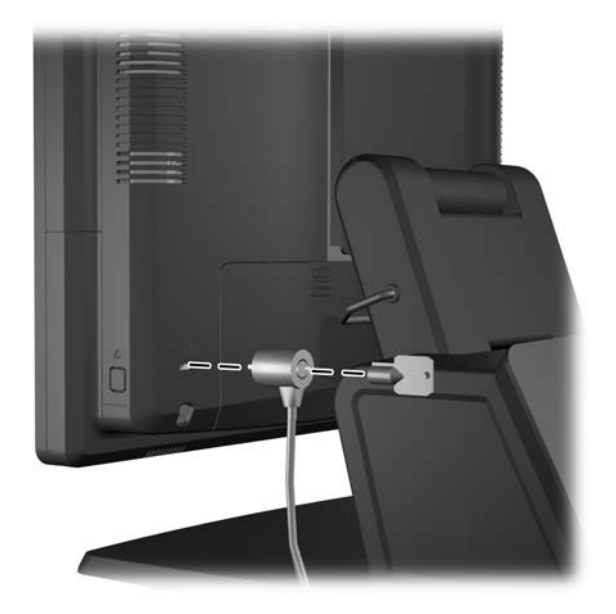

### **Lokot**

Za zaštitu stražnje ploče RP7 se može koristiti lokot.

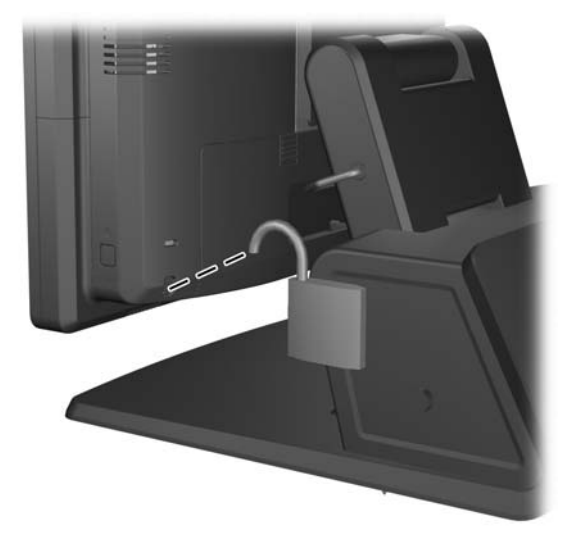

# **3 Konfiguracija softvera**

## **Kalibracija dodirnog zaslona**

Nije potrebno instalirati upravljački softver za dodirni zaslon za Microsoft Windows 7 ili POSReady 7. Upravljački programi za dodirni zaslon su već uključeni u te operativne sustave za ovaj monitor.

HP preporučuje da kalibrirate dodirni zaslon prije uporabe sustava da biste bili sigurni da dodirna točka registrira mjesto na zaslonu na kojem olovka ili prst dodiruje zaslon. Ako u bilo kojem trenutku ustanovite da se dodirna točka ne registrira pravilno, možda je potrebno ponoviti kalibraciju.

#### **Kalibracija za Windows 7 i POSReady 7**

Za kalibraciju dodirnog modula u Windows 7 i POSReady 7:

**1.** U HP tvorničkoj slici, odaberite **Start** > **Svi programi** > **Load Windows Calibration Tool**, zatim prijeđite na korak 2.

ILI

Otvorite izbornik **Start**, dodirnite poveznicu **Upravljačka ploča** i upišite "kalibriraj" u okvir Pretraži. Pod **Postavke za Tablet PC**, dodirnite poveznicu **Kalibriraj zaslon za unos olovkom ili dodirom**. U dijaloškom okviru **Postavke za Tablet PC**, dodirnite gumb **Kalibriraj**, zatim prijeđite na korak 2.

**2.** Slijedite upute na zaslonu za pritiskanje ciljnih oznaka na dodirnom zaslonu. Na kraju kalibracije, dodirni modul bi trebao biti usklađen s videom i dodirne točke će biti točne.

### **Kalibracija za Windows XP**

Ako koristite Windows XP ili operativni sustav na osnovi Windows XP, potrebno je učitati upravljački program za dodirni zaslon na CD-u sa softverom i dokumentacijom koji je isporučen s monitorom. Na CD-u isporučenom s monitorom je također uključen kalibracijski alat za Windows XP.

Za kalibraciju dodirnog modula u Windows XP:

- **1.** Instalirajte softver sa CD-a sa softverom i dokumentacijom i pogledajte datoteku s uputama za kalibraciju.
- **2.** Nakon instalacije, pokrenite softver i slijedite upute na zaslonu. Na kraju kalibracije, dodirni modul bi trebao biti usklađen s videom i dodirne točke će biti točne.

### **Konfiguriranje MSR i VFD zaslona za klijente**

Za konfiguriranje MSR i VFD, pogledajte *HP Point of Sale Configuration Guide* (HP konfiguracijski vodič za prodajna mjesta) (dostupan samo na engleskom jeziku). Vodič je dostupan na tvrdom disku sustava. U sustavu Windows XP ili Windows Embedded POSReady 2009, odaberite **Start** > **Svi programi** > **HP Point of Sale Information** za pristup vodiču. U sustavu Windows 7 ili Windows Embedded POSReady 7, odaberite **Start** > **HP Point of Sale Information** za pristup vodiču.

# **Konfiguriranje serijskih ulaza pod naponom**

Serijski priključci mogu se konfigurirati kao standardni serijski priključci bez napona ili serijski priključci pod naponom. Neki uređaji koriste serijski priključak pod naponom. Ako je serijski priključak konfiguriran kao priključak pod naponom, uređaji koji podržavaju serijsko sučelje pod naponom ne traže vanjski izvor napajanja.

**PEX NAPOMENA:** Računalo se isporučuje sa svim serijskim priključcima unaprijed konfiguriranima u standardnom serijskom načinu, osim ako naručite serijske priključke pod naponom.

Ove serijske priključke možete konfigurirati pomoću tipke F10 na računalu. Pod izbornikom **Onboard Devices** imate opciju odabira sljedeće tri postavke za svaki serijski priključak:

- Standardno
- 5V na pinovima 1 i 9
- 12V na pinovima 1 i 9

**NAPOMENA:** Za pristup uslužnom programu Computer F10 Setup ponovno pokrenite računalo i pritisnite tipku F10 čim se prikaže HP logotip (prije nego računalo pokrene operativni sustav).

# **A Rješavanje problema**

### **Tumačenje POST dijagnostičkih LED lampica prednje ploče i zvučnih kodova**

U ovom dijelu su opisani kodovi žaruljica na prednjoj ploči, kao i zvučni signali koji se mogu javiti prije ili tijekom POST-a, a uz koje nisu nužno vezani kodovi grešaka ili tekstualne poruke.

- **UPOZORENJE!** Dok je računalo priključeno na izvor izmjeničnog napajanja, matična ploča je uvijek pod naponom. Da biste smanjili opasnost od ozljeda zbog električnog udara i/ili vrućih površina, obavezno iskopčajte kabel za napajanje iz utičnice te pustite unutarnje dijelove računala da se ohlade prije nego što ih dodirnete.
- **EXAPOMENA:** Ako na PS/2 tipkovnici vidite trepereće žaruljice, potražite trepereće žaruljice na prednjoj ploči računala i u sljedećoj tablici pogledajte objašnjenje kodova žaruljica prednje ploče.

U sljedećoj tablici su navedene preporučene radnje onim redoslijedom kojim se trebaju izvršavati.

Nisu svi dijagnostički svjetlosni i zvučni kodovi dostupni na svim modelima.

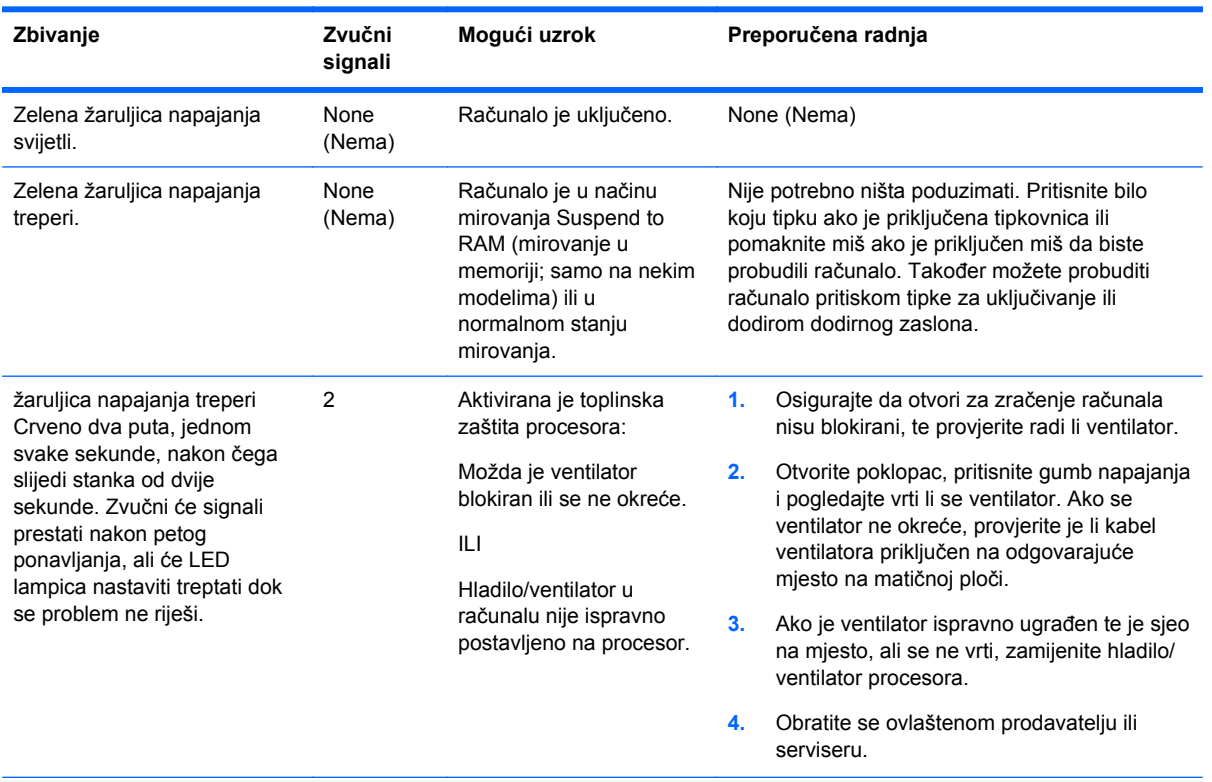

#### **Tablica A-1 Dijagnostičke žaruljice prednje ploče i zvučni kodovi**

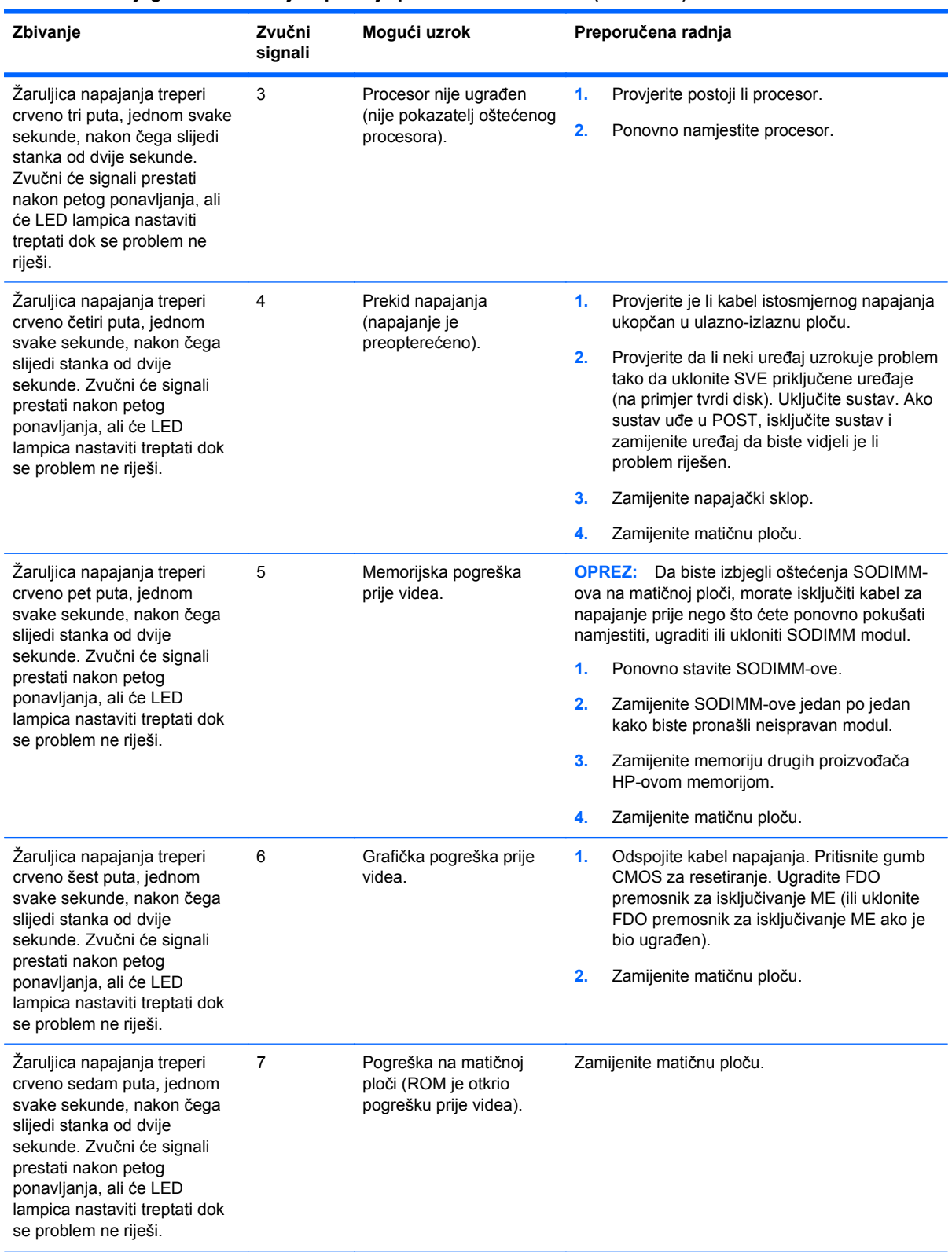

#### **Tablica A-1 Dijagnostičke žaruljice prednje ploče i zvučni kodovi (Nastavak)**

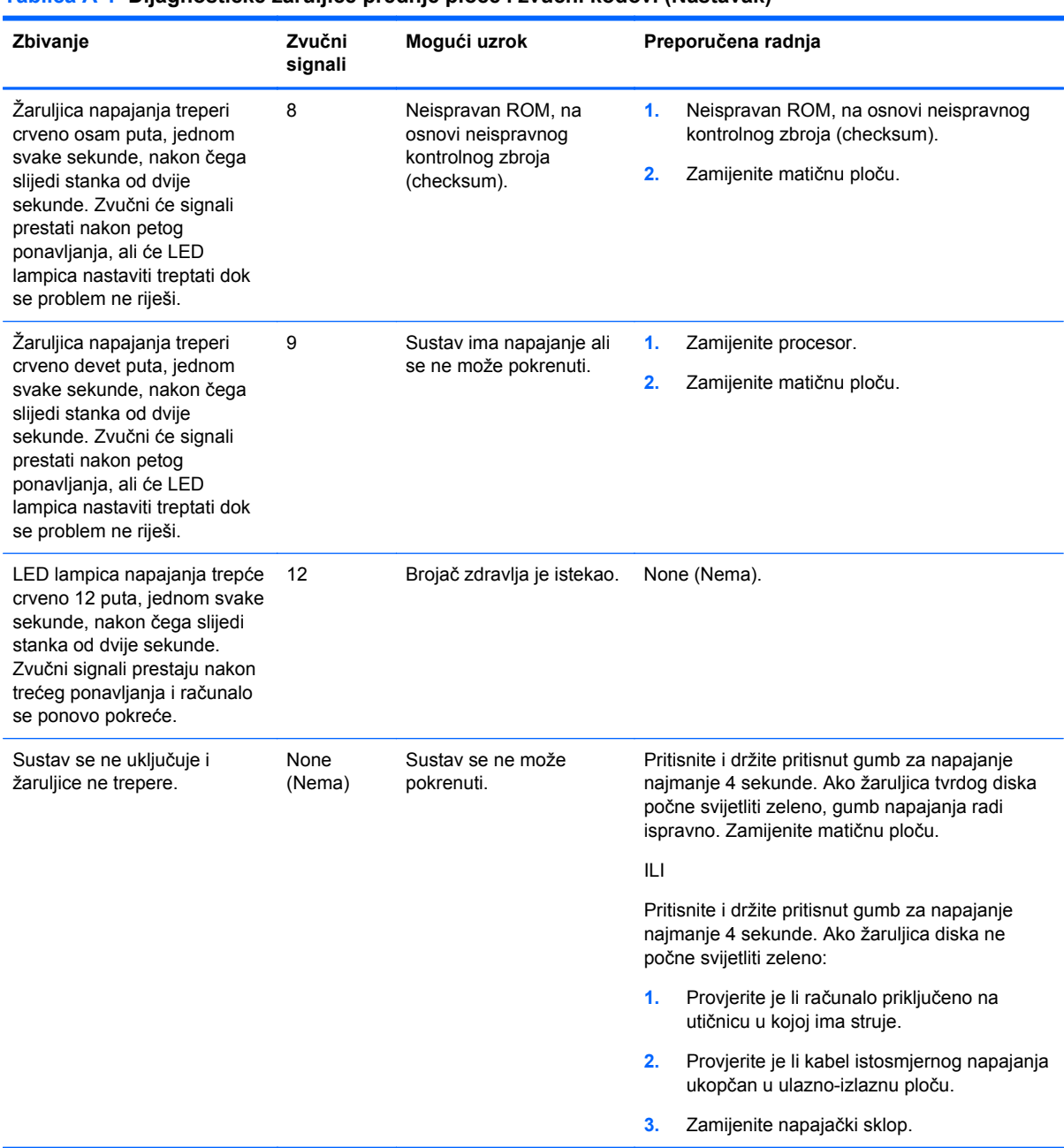

#### **Tablica A-1 Dijagnostičke žaruljice prednje ploče i zvučni kodovi (Nastavak)**

# <span id="page-69-0"></span>**B Elektrostatičko pražnjenje**

Pražnjenje statičkog elektriciteta iz prsta ili drugog vodiča može oštetiti matičnu ploču i ostale uređaje osjetljive na statiku. Ova vrsta oštećenja može skratiti životni vijek uređaja.

## **Sprečavanje elektrostatičkog oštećenja**

Da biste spriječili elektrostatička oštećenja, obratite pažnju na sljedeće mjere opreza:

- Proizvode prenosite i spremajte u spremnike zaštićene od elektrostatičkog izboja.
- Dijelove osjetljive na elektrostatiku držite u njihovim spremnicima dok ne stignu do radnih stanica bez statičkog naboja.
- Prije vađenja dijelova iz spremnika, postavite ih na uzemljenu površinu.
- Izbjegavajte dodirivanje kontakata, vodova ili tiskanih pločica.
- Tijekom rada s dijelovima ili sklopovima osjetljivima na statički naboj uvijek budite pravilno uzemljeni.

### **Načini uzemljenja**

Postoji nekoliko načina uzemljenja. Tijekom rukovanja ili ugradnje dijelova osjetljivih na elektrostatiku upotrijebite jedan ili više načina u nastavku:

- Koristite uzicu za ruku spojenu s vodičem uzemljenim na radnu stanicu ili kućište računala. Ručne uzice su fleksibilne uzice s otporom od najmanje 1 megaohm +/- 10 posto otpora u uzemljenim vodičima. Pravilno se uzemljite noseći uzicu na koži ruke.
- Kod stojećih radnih stanica upotrijebite uzicu za petu, palac ili čizmu. Uzice nosite na obje noge dok stojite na provodljivim podovima ili raspršljivim podlogama.
- Koristite alate za servis iz provodljivog područja.
- Koristite prenosivi paket za terenski servis s preklopivom radnom površinom za raspršivanje statike.

Ako nemate preporučene opreme za pravilno uzemljenje, obratite se ovlaštenom HP prodavaču, zastupniku ili davatelja usluge.

**NAPOMENA:** Više informacija o statičkom elektricitetu zatražite kod ovlaštenog HP prodavača, zastupnika ili davatelja usluge.

# **C Smjernice za rad s računalom, Rutinsko održavanje i Priprema za transport**

### **Smjernice za rad s računalom i Rutinsko održavanje**

Slijedite ove smjernice kako bi računalo i monitor pravilno postavili:

- lako je zaslon otporan na vodu, najbolje ga je držati dalje od pretjerane vlage, izravnog sunčevog svjetla i iznimne vrućine i hladnoće.
- Nemojte ograničavati protok zraka u računalo blokirajući ventilacijske otvore.
- Nikad ne radite s računalom ako je skinut poklopac ili bočna ploča.
- Računala nemojte postavljati jednog na drugi ili jednog pored drugog kako bi izbjegli utjecaj zagrijanog zraka računala u blizini.
- Ako je računalo namijenjeno za rad u zasebnom ormaru, potrebno je osigurati dovod i odvod zraka, tako da vrijede gore navedene smjernice za uporabu.
- Tekućine držite podalje od otvora za provjetravanje na računalu.
- Ventilacijske utore na monitoru nemojte nikada pokrivati materijalima.
- Instalirajte ili omogućite funkcije upravljanja napajanjem operacijskog sustava ili drugog softvera, uključujući stanja mirovanja.
- Računalo isključite prije nego učinite sljedeće:
	- Vanjsku stranu računala po potrebi obrišite mekanom i vlažnom krpom. Korištenje proizvoda za čišćenje može ukloniti boju ili oštetiti završni sloj.
	- Povremeno očistite ventilacijske otvore na svim prozračivanim stranama računala. Dlačice, prašina i ostale strane tvari mogu blokirati ventilacijske otvore i ograničiti protok zraka.

### **Održavanje dodirnog zaslona**

Održavajte čistoću zaslona i dodirnog senzora. Dodirni senzor zahtijeva vrlo malo održavanja. HP preporučuje da redovito očistite staklenu površinu dodirnog senzora. Svakako isključite zaslon prije čišćenja. Obično je otopina izopropilnog alkohola i vode u omjeru 50:50 najbolje sredstvo za čišćenje dodirnog senzora. Važno je izbjegavati uporabu kaustičnih kemikalija na dodirnom senzoru. Nemojte koristiti otopine na bazi octa.

Nanesite sredstvo za čišćenja mekom krpom koja ne ispušta vlakna. Izbjegavajte uporabu prljavih krpi. Uvijek navlažite krpu i zatim očistite senzor. Pazite da prskate tekućinu za čišćenje na krpu, ne na senzor, tako da kapljice ne cure unutar zaslona ili zamrljaju okvir.

### **Priprema za transport**

Kod pripremanja računala za transport slijedite ove savjete:

**1.** Napravite kopiju datoteka s tvrdog diska. Provjerite jesu li mediji sigurnosne kopije tijekom prijevoza ili pohranjivanja izloženi električnim ili magnetskim impulsima.

**PEX NAPOMENA:** Tvrdi se disk automatski zaključava nakon isključivanja napajanja sustava.

- **2.** Izvadite i spremite sve uklonjive medije.
- **3.** Isključite računalo i vanjske uređaje.
- **4.** Iskopčajte kabel za napajanje iz zidne utičnice, a zatim iz računala.
- **5.** Dijelove sustava i vanjske uređaje iskopčajte iz njihovih izvora napajanja, a zatim iz računala.
- **6.** Dijelove sustava i vanjske uređaje zapakirajte u njihove originalne kutije ili slične kutije s dovoljno materijala za njihovu zaštitu.
# **Kazalo**

## **B**

baterija, zamjena [45](#page-50-0)

## **Č**

Čitač magnetskih kartica (MSR) konfiguriranje [59](#page-64-0) ugradnja [18](#page-23-0) čitač otisaka prstiju, ugradnja [18](#page-23-0)

## **D**

dijelovi sprijeda [4](#page-9-0) stražnja pristupna ploča [6](#page-11-0) dodatni pribor [2](#page-7-0) dodirni zaslon kalibracija [59](#page-64-0) održavanje [65](#page-70-0)

## **E**

elektrostatičko pražnjenje, sprečavanje oštećenja [64](#page-69-0)

## **G**

gumbi na prednjoj ploči [4](#page-9-0)

## **I**

izbornik na zaslonu (OSD) [4](#page-9-0)

#### **M**

memorija Popunjavanje utora [37](#page-42-0) specifikacije [36](#page-41-0) ugradnja [36](#page-41-0) mrežna kamera, ugradnja [18](#page-23-0)

#### **P**

priprema za transport [66](#page-71-0) pult, pričvršćivanje [56](#page-61-0)

#### **R**

rješavanje problema [61](#page-66-0)

#### **S**

serijski priključci, konfiguracija za napajanje [60](#page-65-0)

sigurnosni lokoti [57](#page-62-0) smjernice za rad s računalom [65](#page-70-0) smjernice za ugradnju [7](#page-12-0) smjernice za ventilaciju [65](#page-70-0) stalak, ugradnja [8](#page-13-0) stražnja pristupna ploča [6](#page-11-0)

#### **T**

tvrdi disk ugradnja [42](#page-47-0) vađenje [42](#page-47-0)

#### **U**

USB sigurnosni poklopac [53](#page-58-0) usmjeravanje kablova [14](#page-19-0)

# **V**

VFD konfiguriranje [59](#page-64-0) ugradnja [29](#page-34-0)

#### **Z**

zaslon za klijente, ugradnja [23](#page-28-0) zidni nosač [7](#page-12-0) značajke [1](#page-6-0)